## Dell Inspiron One 2020 Brukerhåndbok

Datamaskinmodell: Inspiron One 2020 Reguleringsmodell: W06B Reguleringstype: W06B001

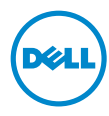

## Merknader, forholdsregler og advarsler

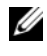

**MERK:** Et MERK-avsnitt inneholder viktig informasjon som gjør at du kan bruke datamaskinen mer effektivt.

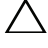

FORHOLDSREGEL: FORHOLDSREGEL angir potensiell fare for maskinvaren eller tap av data hvis du ikke følger instruksjonene.

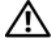

 $\bigwedge$  ADVARSEL: En ADVARSEL angir potensiell fare for skade på eiendom, personskade eller død.

Informasjonen i dette dokumentet kan endres uten varsel. © 2012 Dell Inc. Med enerett.

Reproduksjon av dette materialet i enhver form er strengt forbudt uten skriftlig tillatelse fra Dell Inc.

Varemerker som brukes i denne teksten: Dell™, DELL-logoen og Inspiron™ er varemerker for Dell Inc.; Microsoft<sup>®</sup>, Windows<sup>®</sup> og Windows-startknappen <a>
er enten varemerker eller registrerte varemerker for Microsoft Corporation i USA og/eller andre land; Intel $^{\circledR}$ og Intel SpeedStep<sup>®</sup> er registrerte varemerker for Intel Corporation i USA og andre land; Bluetooth<sup>®</sup> er et registrert varemerke som eies av Bluetooth SIG, Inc., og som brukes av Dell under lisens.

Andre varemerker og varenavn kan brukes i dette dokumentet som en henvisning til institusjonene som innehar rettighetene til merkene og navnene, eller til produktene. Dell Inc. fraskriver seg eierinteresse for varemerker og navn som ikke er dets egne.

2012 - 04 Rev. A00

\_\_\_\_\_\_\_\_\_\_\_\_\_\_\_\_\_\_\_\_

## Innhold

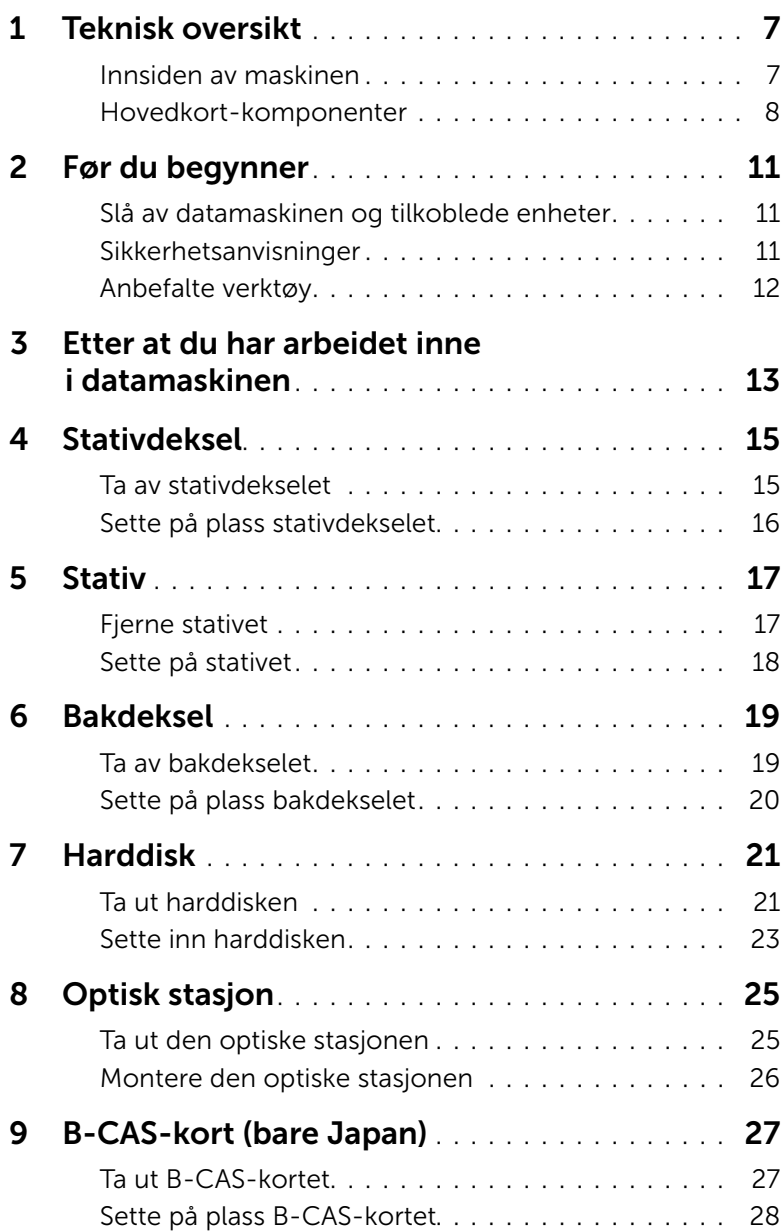

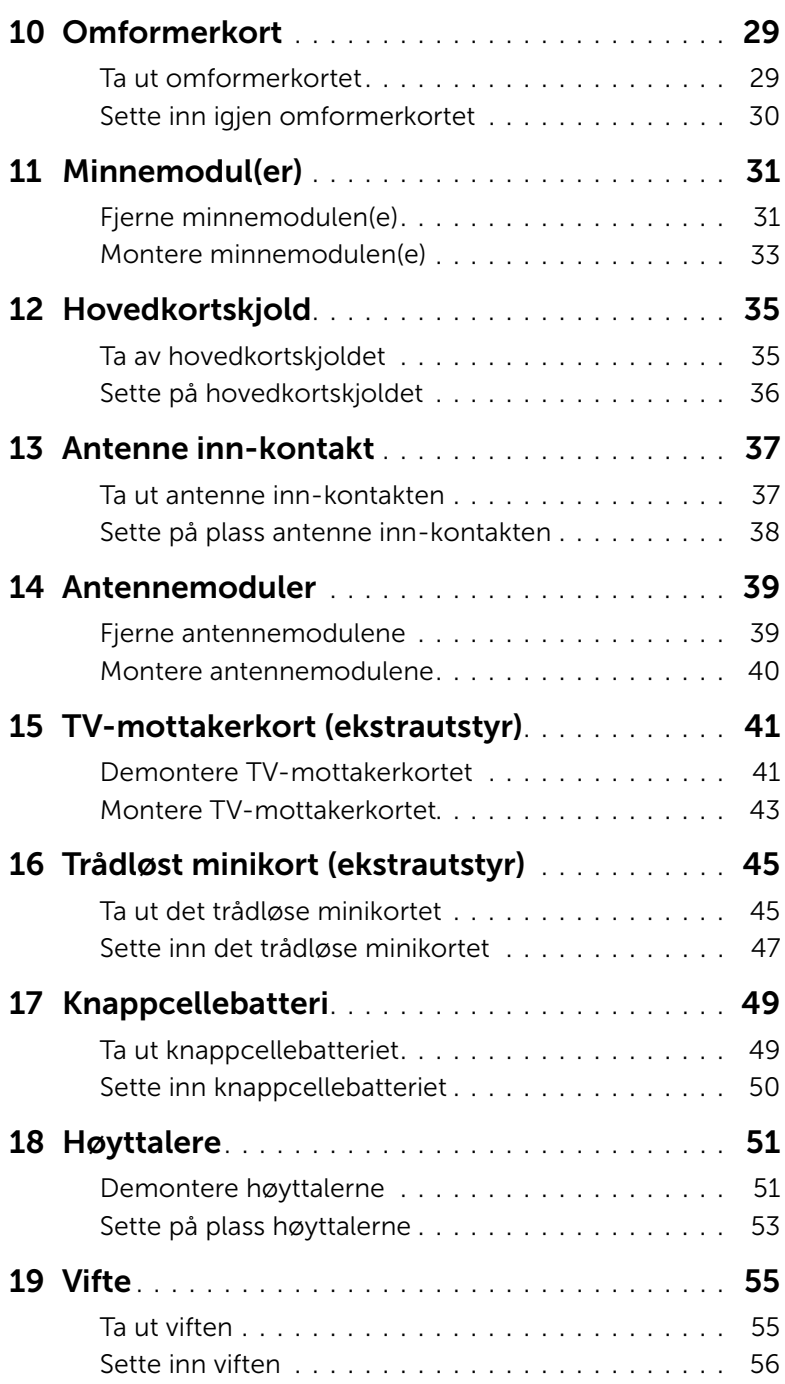

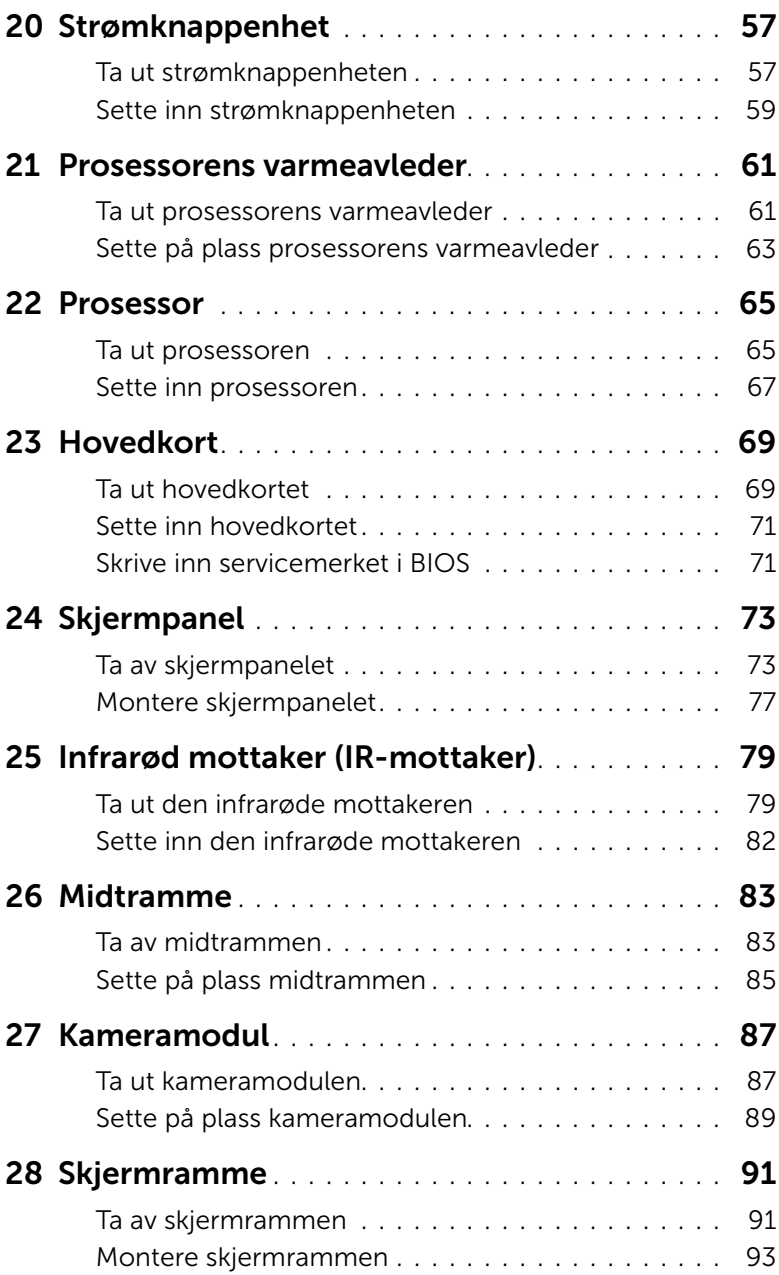

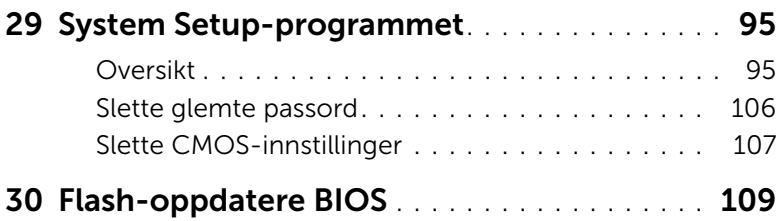

## <span id="page-6-0"></span>1 Teknisk oversikt

 $\bigwedge$  ADVARSEL: Før du gjør noe arbeid inne i datamaskinen må du lese sikkerhetsinformasjonen som fulgte med datamaskinen, og følge trinnene i ["Før du begynner" på side 11](#page-10-3). Du finner mer informasjon om god sikkerhetspraksis på hjemmesiden for lovbestemte krav (Regulatory Compliance) på dell.com/regulatory\_compliance.

#### <span id="page-6-1"></span>Innsiden av maskinen

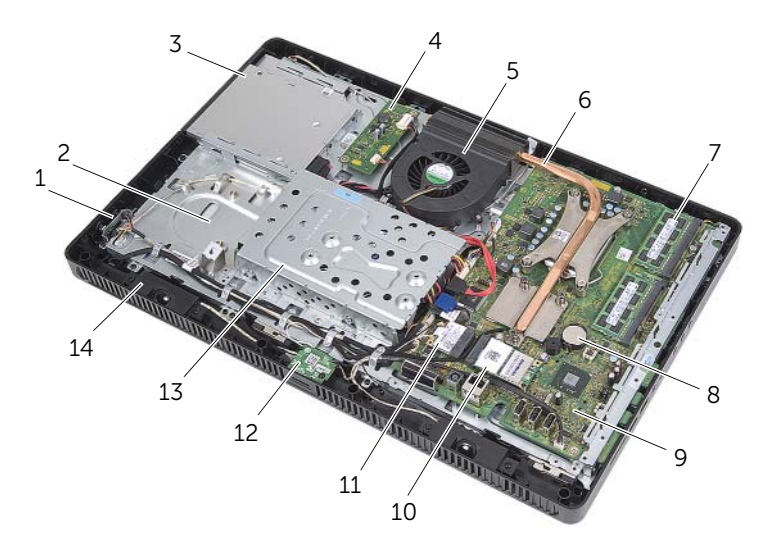

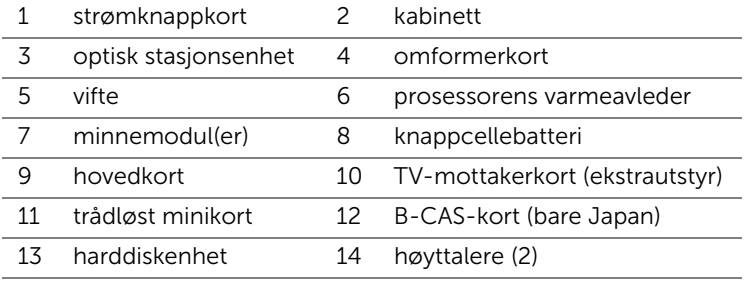

## <span id="page-7-0"></span>Hovedkort-komponenter

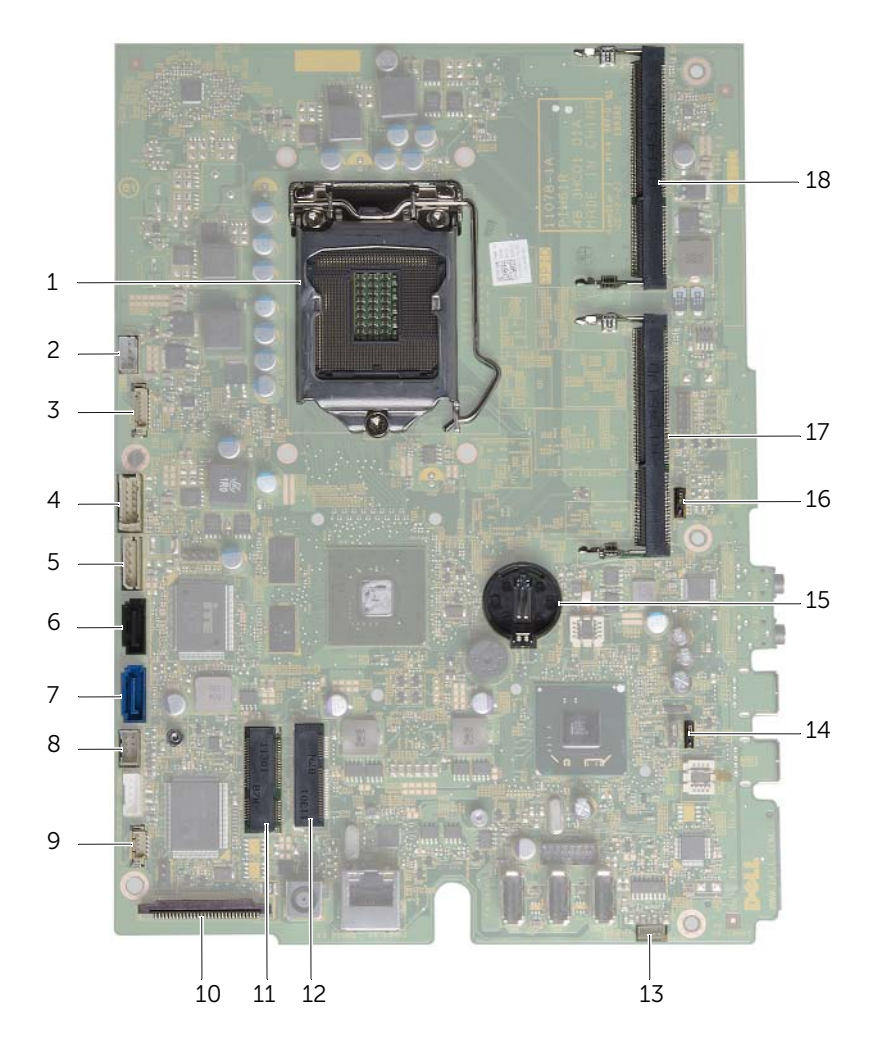

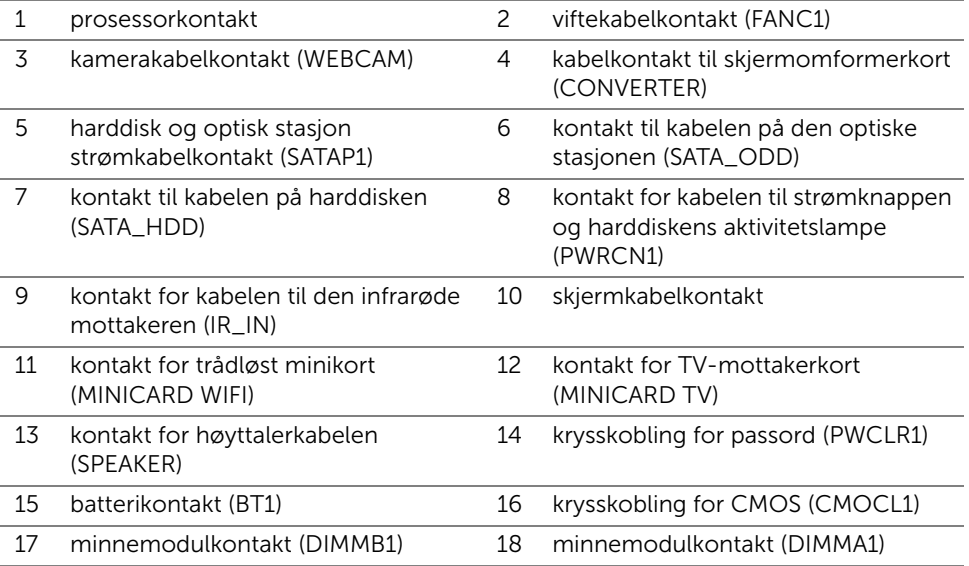

## <span id="page-10-3"></span><span id="page-10-1"></span><span id="page-10-0"></span>Slå av datamaskinen og tilkoblede enheter

 $\triangle$  FORHOLDSREGEL: For å unngå tap av data bør du lagre og lukke alle åpne filer og avslutte alle åpne programmer før du slår av datamaskinen.

- 1 Lagre og lukk alle åpne filer og avslutt alle åpne programmer.
- 2 Klikk på Start **D** og klikk på Slå av.

Microsoft Windows avslutter, og deretter slås datamaskinen av.

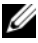

**MERK:** Hyis du bruker et annet operativsystem, må du se dokumentasjonen til operativsystemet for å finne instruksjoner for hvordan du avslutter og slår av.

- 3 Koble datamaskinen og alt tilkoblet utstyr fra strømuttakene.
- 4 Koble alle telefonledninger, nettverkskabler og tilkoblede enheter fra datamaskinen.
- 5 Når datamaskinen er koblet fra, trykker du på og holder nede strømknappen i cirka 5 sekunder for å jorde hovedkortet.

## <span id="page-10-2"></span>Sikkerhetsanvisninger

Følg disse retningslinjene for sikkerhet for å verne om din egen sikkerhet og beskytte datamaskinen mot mulig skade.

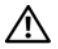

ADVARSEL: Før du arbeider inne i datamaskinen, må du lese sikkerhetsinformasjonen som fulgte med datamaskinen. Du finner mer informasjon om god sikkerhetspraksis på hjemmesiden for lovbestemte krav dell.com/regulatory\_compliance.

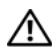

ADVARSEL: Koble fra alle strømkilder før du åpner datamaskindekselet eller paneler. Når du er ferdig med arbeidet inni datamaskinen, setter du plass alle deksler, paneler og skruer før du kobler til strømkilden.

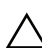

FORHOLDSREGEL: For å unngå å skade datamaskinen bør du sørge for at arbeidsflaten er plan og ren.

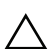

FORHOLDSREGEL: For å unngå å skade komponenter og kort må du holde dem i kantene og unngå å berøre pinner og kontakter.

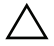

FORHOLDSREGEL: Det er bare sertifiserte serviceteknikere som er autorisert til å ta av datamaskindekslet og få tilgang til de innvendige komponentene i datamaskinen. Se sikkerhetsinstruksjonene hvis du trenger fullstendig informasjon om forholdsregler for sikkerhet, utføring av arbeid inne i datamaskinen og beskyttelse mot elektrostatisk utladning.

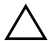

FORHOLDSREGEL: Sørg for at du er jordet ved å berøre en umalt metallflate før du håndterer deler inne i datamaskinen. Under arbeidet må du med jevne mellomrom berøre en umalt metallflate for å lade ut statisk elektrisitet som kan skade de interne komponentene.

FORHOLDSREGEL: Når du kobler fra en kabel, må du trekke i kontakten eller i strekkavlastningsløkken og ikke i selve kabelen. Noen kabler har kontakter med låsetapper eller vingeskruer som du må løsne før du kobler fra kabelen. Når du kobler fra kabler, må du sørge for å ha dem jevnt innrettet slik at du ikke bøyer noen av kontaktpinnene. Når du kobler til kabler, må du passe på at kontaktene og portene er riktig vei og innrettet etter hverandre.

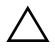

FORHOLDSREGEL: Når du skal koble fra en nettverkskabel, må du først koble kabelen fra datamaskinen og deretter fra nettverksenheten.

#### <span id="page-11-0"></span>Anbefalte verktøy

Veiledningene i dette dokumentet kan kreve at du bruker følgende verktøy:

- En stjerneskrutrekker
- Sekskantnøkkel
- Plastspiss

## <span id="page-12-1"></span><span id="page-12-0"></span>Etter at du har arbeidet inne i datamaskinen

Når du er ferdig med en utskiftingsprosedyre, må du sørge for følgende:

- Skru inn alle skruer, og kontroller at det ikke ligger igjen løse skruer inni datamaskinen.
- Plasser datamaskinen i stående posisjon.
- Koble til alle eksterne enheter, kabler, kort og eventuelle andre deler som du tok ut før du begynte arbeidet.
- Koble datamaskinen og alle tilkoblede enheter til stikkontaktene.

FORHOLDSREGEL: Før du slår på maskinen, må du skru inn alle skruer og kontrollere at det ikke ligger igjen løse skruer inni datamaskinen. Datamaskinen kan skades hvis du ikke gjør dette.

#### 14 | Etter at du har arbeidet inne i datamaskinen

## <span id="page-14-0"></span>**Stativdeksel**

ADVARSEL: Før du gjør noe arbeid inne i datamaskinen må du lese sikkerhetsinformasjonen som fulgte med datamaskinen, og følge trinnene i ["Før du begynner" på side 11](#page-10-3). Du finner mer informasjon om god sikkerhetspraksis på hjemmesiden for lovbestemte krav (Regulatory Compliance) på dell.com/regulatory\_compliance.

#### <span id="page-14-2"></span><span id="page-14-1"></span>Ta av stativdekselet

#### Fremgangsmåte

FORHOLDSREGEL: Sørg for å plassere datamaskinen på et mykt tøystykke eller et rent underlag før du åpner den, så du unngår riper på skjermen.

- 1 Legg datamaskinen med fronten ned på et flatt underlag.
- 2 Trykk på tappen på stativdekselet og løft dekselet opp.
- 3 Skyv på dekselet og ta det vekk fra datamaskinen.

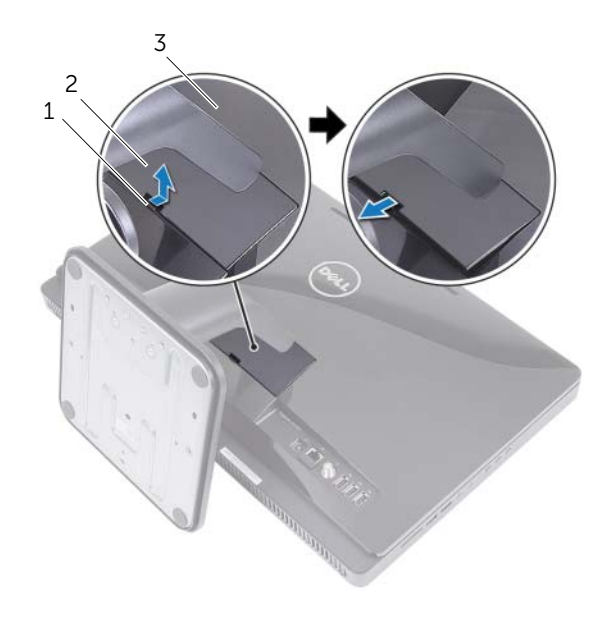

- 1 tapp 2 stativdeksel
- 3 bakdeksel

#### <span id="page-15-1"></span><span id="page-15-0"></span>Sette på plass stativdekselet

#### Fremgangsmåte

- 1 Skyv tappene på stativdekselet inn i sporene på bakdekselet.
- 2 Trykk på toppdekslet slik at det klikker på plass.
- 3 Følg instruksjonene i ["Etter at du har arbeidet inne i datamaskinen" på side 13.](#page-12-1)

# <span id="page-16-0"></span>**Stativ**

ADVARSEL: Før du gjør noe arbeid inne i datamaskinen må du lese sikkerhetsinformasjonen som fulgte med datamaskinen, og følge trinnene i ["Før du begynner" på side 11](#page-10-3). Du finner mer informasjon om god sikkerhetspraksis på hjemmesiden for lovbestemte krav (Regulatory Compliance) på dell.com/regulatory\_compliance.

## <span id="page-16-2"></span><span id="page-16-1"></span>Fjerne stativet

#### Før jobben

Ta av stativdekselet. Se ["Ta av stativdekselet" på side 15.](#page-14-2)

#### Fremgangsmåte

- 1 Skru ut skruene som fester stativet til kabinettet.
- 2 Sving stativet oppover og før det bort fra datamaskinen.

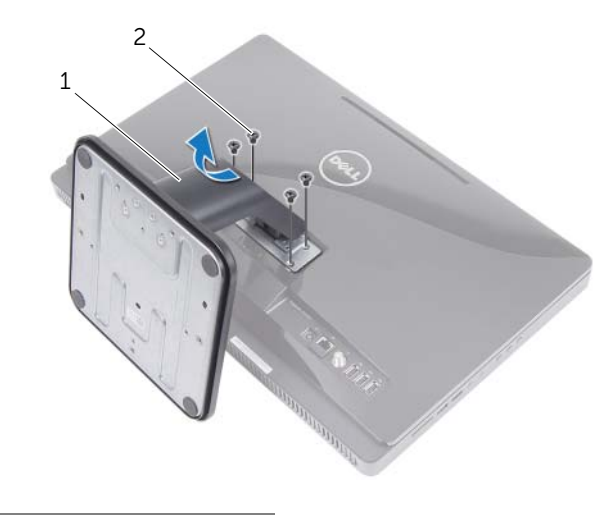

1 stativ 2 skruer (4)

#### <span id="page-17-1"></span><span id="page-17-0"></span>Sette på stativet

#### Fremgangsmåte

- 1 Skyv tappene på stativet inn i sporene på bakdekselet.
- 2 Skru inn skruene som fester stativet til kabinettet.

- 1 Sett på plass stativdekselet. Se ["Sette på plass stativdekselet" på side 16](#page-15-1).
- 2 Følg instruksjonene i ["Etter at du har arbeidet inne i datamaskinen" på side 13.](#page-12-1)

## <span id="page-18-0"></span>**Bakdeksel**

 $\mathbf{\hat{N}}$  ADVARSEL: Før du gjør noe arbeid inne i datamaskinen må du lese sikkerhetsinformasjonen som fulgte med datamaskinen, og følge trinnene i ["Før du begynner" på side 11](#page-10-3). Du finner mer informasjon om god sikkerhetspraksis på hjemmesiden for lovbestemte krav (Regulatory Compliance) på dell.com/regulatory\_compliance.

### <span id="page-18-2"></span><span id="page-18-1"></span>Ta av bakdekselet

#### Før jobben

- 1 Ta av stativdekselet. Se ["Ta av stativdekselet" på side 15.](#page-14-2)
- 2 Ta av stativet. Se ["Fjerne stativet" på side 17.](#page-16-2)

#### Fremgangsmåte

- 1 Begynn ovenfor den optiske stasjonen og lirk bakdekselet løs fra midtrammen.
- 2 Løft bakdekselet av datamaskinen.

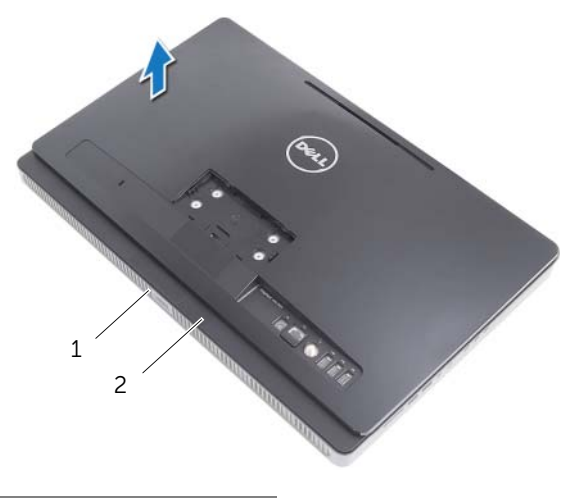

1 midtramme 2 bakdeksel

#### <span id="page-19-1"></span><span id="page-19-0"></span>Sette på plass bakdekselet

#### Fremgangsmåte

Innrett tappene på bakdekselet etter tappene på midtrammen, og trykk bakdekselet på plass.

- 1 Sett på plass stativet. Se ["Sette på stativet" på side 18.](#page-17-1)
- 2 Sett på plass stativdekselet. Se ["Sette på plass stativdekselet" på side 16](#page-15-1).
- 3 Følg instruksjonene i ["Etter at du har arbeidet inne i datamaskinen" på side 13.](#page-12-1)

## <span id="page-20-0"></span>**Harddisk**

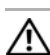

ADVARSEL: Før du gjør noe arbeid inne i datamaskinen må du lese sikkerhetsinformasjonen som fulgte med datamaskinen, og følge trinnene i ["Før du begynner" på side 11](#page-10-3). Du finner mer informasjon om god sikkerhetspraksis på hjemmesiden for lovbestemte krav (Regulatory Compliance) på dell.com/regulatory\_compliance.

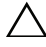

 $\triangle$  FORHOLDSREGEL: For å unngå tap av data må du ikke ta ut harddisken mens datamaskinen er på eller i hvilemodus.

FORHOLDSREGEL: Harddisker er ekstremt skjøre. Vær varsom når du håndterer harddisken.

### <span id="page-20-1"></span>Ta ut harddisken

#### Før jobben

- 1 Ta av stativdekselet. Se ["Ta av stativdekselet" på side 15.](#page-14-2)
- 2 Ta av stativet. Se ["Fjerne stativet" på side 17.](#page-16-2)
- 3 Ta av bakdekselet. Se ["Ta av bakdekselet" på side 19.](#page-18-2)

#### Fremgangsmåte

- 1 Skru ut skruene som fester harddiskenheten til kabinettet.
- 2 Skyv og løft harddiskenheten og koble deretter strøm- og datakabelen fra kontakten på harddisken.

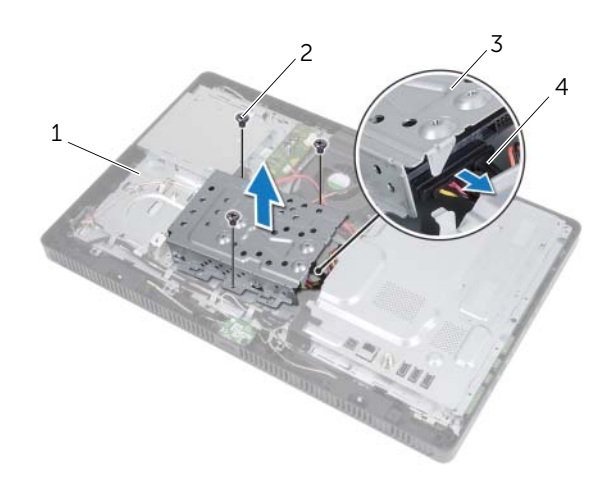

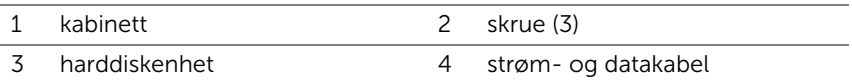

- 3 Skru ut skruene som fester harddiskrammen til harddisken.
- 4 Løft harddiskrammen av harddisken.

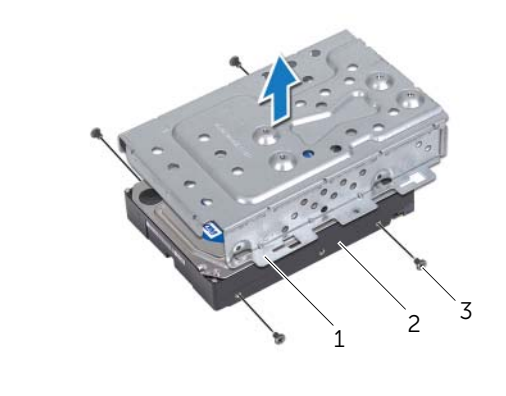

- 1 harddiskramme 2 harddisk
- 3 skruer (4)

#### <span id="page-22-0"></span>Sette inn harddisken

#### Fremgangsmåte

- 1 Innrett skruehullene på harddiskrammen etter skruehullene på harddisken.
- 2 Skru inn skruene som fester harddiskrammen til harddisken.
- 3 Koble strøm- og datakabelen til kontakten på harddiskenheten.
- 4 Plasser harddiskenheten på kabinettet, og skyv den på plass. Kontroller at sporene på harddiskrammen er festet under tappene på kabinettet.
- 5 Skru inn skruene som fester harddiskenheten til kabinettet.

- 1 Sett på plass bakdekselet. Se ["Sette på plass bakdekselet" på side 20](#page-19-1).
- 2 Sett på plass stativet. Se ["Sette på stativet" på side 18.](#page-17-1)
- 3 Sett på plass stativdekselet. Se ["Sette på plass stativdekselet" på side 16](#page-15-1).
- 4 Følg instruksjonene i ["Etter at du har arbeidet inne i datamaskinen" på side 13.](#page-12-1)

## <span id="page-24-0"></span>Optisk stasjon

ADVARSEL: Før du gjør noe arbeid inne i datamaskinen må du lese sikkerhetsinformasjonen som fulgte med datamaskinen, og følge trinnene i ["Før du begynner" på side 11](#page-10-3). Du finner mer informasjon om god sikkerhetspraksis på hjemmesiden for lovbestemte krav (Regulatory Compliance) på dell.com/regulatory\_compliance.

#### <span id="page-24-1"></span>Ta ut den optiske stasjonen

#### Før jobben

- 1 Ta av stativdekselet. Se ["Ta av stativdekselet" på side 15.](#page-14-2)
- 2 Ta av stativet. Se ["Fjerne stativet" på side 17.](#page-16-2)
- 3 Ta av bakdekselet. Se ["Ta av bakdekselet" på side 19.](#page-18-2)

#### Fremgangsmåte

- 1 Koble strøm- og datakabelen fra kontakten på den optiske stasjonsenheten.
- 2 Skru ut skruen som fester den optiske stasjonsenheten til kabinettet.
- **3** Skyv den optiske stasjonen ut av stasjonsrommet.

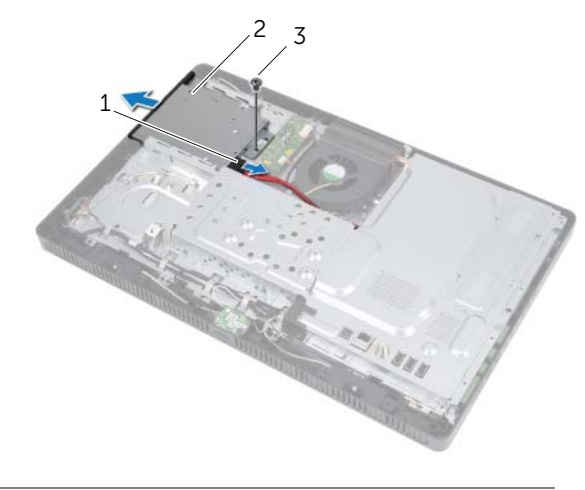

- 1 strøm- og datakabel 2 optisk stasjonsenhet
- 3 skrue
- 4 Løsne forsiktig rammen til den optiske stasjonen og ta den bort fra den optiske stasjonsenheten.
- 5 Skru ut skruene som fester braketten til den optiske stasjonen til den optiske stasjonen.
- 6 Fiern braketten til den optiske stasionen.

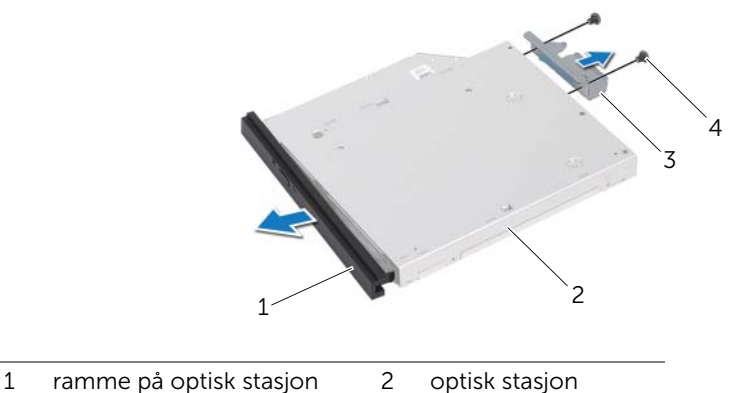

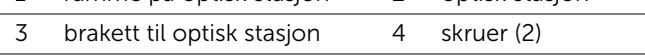

### <span id="page-25-0"></span>Montere den optiske stasjonen

#### Fremgangsmåte

- 1 Innrett skruehullene på braketten til den optiske stasjonen etter skruehullene på stasjonen.
- 2 Skru inn skruene som fester braketten til den optiske stasjonen til den optiske stasjonen.
- 3 Innrett tappene på rammen på den optiske stasjonen etter sporene på den optiske stasjonsenheten, og klikk rammen på den optiske stasjonen på plass.
- 4 Skyv den optiske stasjonen inn i stasjonsbrønnen til den sitter riktig på plass.
- 5 Skru inn igjen skruen som fester den optiske stasjonsenheten til kabinettet.
- 6 Koble strøm- og datakabelen til kontakten på den optiske stasjonsenheten.

- 1 Sett på plass bakdekselet. Se ["Sette på plass bakdekselet" på side 20](#page-19-1).
- 2 Sett på plass stativet. Se ["Sette på stativet" på side 18.](#page-17-1)
- 3 Sett på plass stativdekselet. Se ["Sette på plass stativdekselet" på side 16](#page-15-1).
- 4 Følg instruksjonene i ["Etter at du har arbeidet inne i datamaskinen" på side 13.](#page-12-1)

## <span id="page-26-0"></span>9 B-CAS-kort (bare Japan)

ADVARSEL: Før du gjør noe arbeid inne i datamaskinen må du lese sikkerhetsinformasjonen som fulgte med datamaskinen, og følge trinnene i ["Før du begynner" på side 11](#page-10-3). Du finner mer informasjon om god sikkerhetspraksis på hjemmesiden for lovbestemte krav (Regulatory Compliance) på dell.com/regulatory\_compliance.

#### <span id="page-26-1"></span>Ta ut B-CAS-kortet

#### Før jobben

- 1 Ta av stativdekselet. Se ["Ta av stativdekselet" på side 15.](#page-14-2)
- 2 Ta av stativet. Se ["Fjerne stativet" på side 17.](#page-16-2)
- 3 Ta av bakdekselet. Se ["Ta av bakdekselet" på side 19.](#page-18-2)

#### Fremgangsmåte

- 1 Skru ut skruen som fester B-CAS-kortet til midtrammen.
- 2 Snu B-CAS-kortet opp-ned.
- 3 Koble B-CAS-kortkabelen fra kontakten på B-CAS-kortet.
- 4 Løft B-CAS-kortet vekk fra datamaskinen.

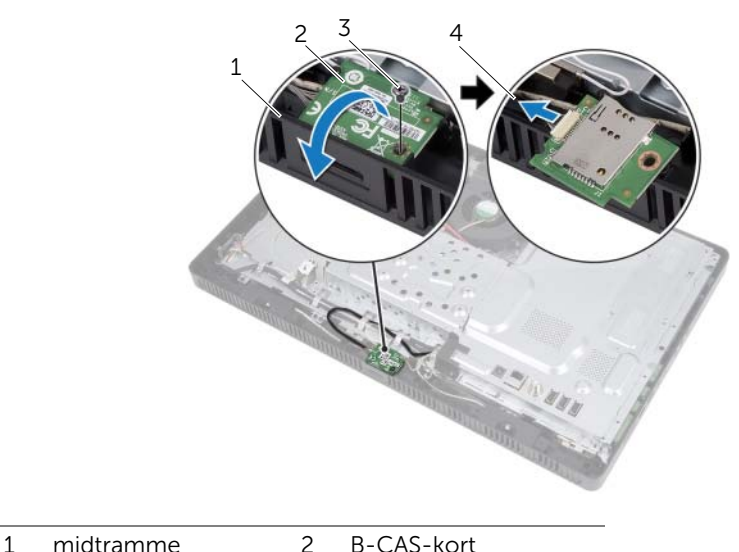

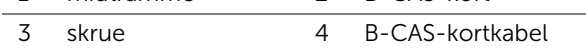

#### <span id="page-27-0"></span>Sette på plass B-CAS-kortet

#### Fremgangsmåte

- Koble B-CAS-kortkabelen til kontakten på B-CAS-kortet.
- Snu B-CAS-kortet opp-ned.
- Innrett skruehullet på B-CAS-kortet etter skruehullet på midtrammen.
- Skru inn skruen som fester B-CAS-kortet til midtrammen.

- Sett på plass bakdekselet. Se ["Sette på plass bakdekselet" på side 20](#page-19-1).
- Sett på plass stativet. Se ["Sette på stativet" på side 18.](#page-17-1)
- Sett på plass stativdekselet. Se ["Sette på plass stativdekselet" på side 16](#page-15-1).
- Følg instruksjonene i ["Etter at du har arbeidet inne i datamaskinen" på side 13.](#page-12-1)

# <span id="page-28-0"></span>**Omformerkort**

ADVARSEL: Før du gjør noe arbeid inne i datamaskinen må du lese sikkerhetsinformasjonen som fulgte med datamaskinen, og følge trinnene i ["Før du begynner" på side 11](#page-10-3). Du finner mer informasjon om god sikkerhetspraksis på hjemmesiden for lovbestemte krav (Regulatory Compliance) på dell.com/regulatory\_compliance.

### <span id="page-28-1"></span>Ta ut omformerkortet

#### Før jobben

- 1 Ta av stativdekselet. Se ["Ta av stativdekselet" på side 15.](#page-14-2)
- 2 Ta av stativet. Se ["Fjerne stativet" på side 17.](#page-16-2)
- 3 Ta av bakdekselet. Se ["Ta av bakdekselet" på side 19.](#page-18-2)

#### Fremgangsmåte

- 1 Koble kablene fra kontaktene på omformerkortet.
- 2 Skru ut skruene som fester omformerkortet til kabinettet.
- 3 Løft omformerkortet vekk fra kabinettet.

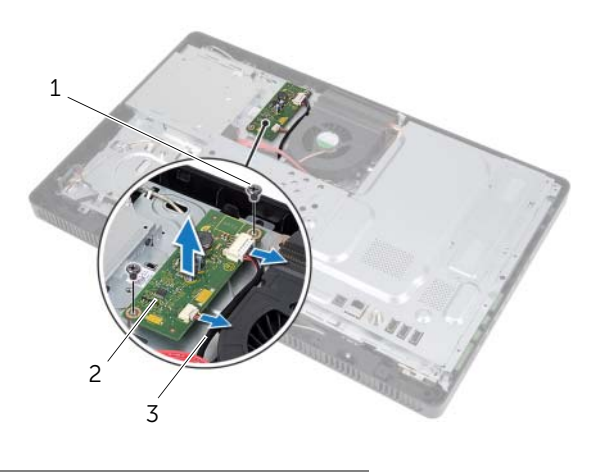

- 1 skruer (2) 2 omformerkort
- 3 kabler (2)

## <span id="page-29-0"></span>Sette inn igjen omformerkortet

#### Fremgangsmåte

- Innrett skruehullene på omformerkortet etter skruehullene på kabinettet.
- Skru inn skruene som fester omformerkortet til kabinettet.
- Koble kablene til kontaktene på omformerkortet.

- Sett på plass bakdekselet. Se ["Sette på plass bakdekselet" på side 20](#page-19-1).
- Sett på plass stativet. Se ["Sette på stativet" på side 18.](#page-17-1)
- Sett på plass stativdekselet. Se ["Sette på plass stativdekselet" på side 16](#page-15-1).
- Følg instruksjonene i ["Etter at du har arbeidet inne i datamaskinen" på side 13.](#page-12-1)

## <span id="page-30-0"></span>Minnemodul(er)

 $\left\langle \right\langle \right\langle$  ADVARSEL: Før du gjør noe arbeid inne i datamaskinen må du lese sikkerhetsinformasjonen som fulgte med datamaskinen, og følge trinnene i ["Før du begynner" på side 11](#page-10-3). Du finner mer informasjon om god sikkerhetspraksis på hjemmesiden for lovbestemte krav (Regulatory Compliance) på dell.com/regulatory\_compliance.

## <span id="page-30-1"></span>Fjerne minnemodulen(e)

#### Før jobben

- 1 Ta av stativdekselet. Se ["Ta av stativdekselet" på side 15.](#page-14-2)
- 2 Ta av stativet. Se ["Fjerne stativet" på side 17.](#page-16-2)
- 3 Ta av bakdekselet. Se ["Ta av bakdekselet" på side 19.](#page-18-2)

#### Fremgangsmåte

- 1 Skru ut skruen som fester minnemodulskjoldet til hovedkortskjoldet.
- 2 Skyv minnemodulskjoldet oppover og løft det av hovedkortskjoldet.

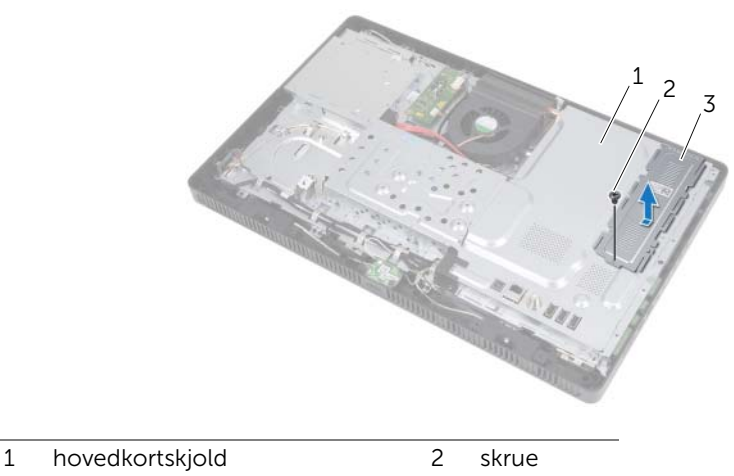

3 minnemodulskjold

- 3 Bruk fingertuppene til å skille sikkerhetsklemmene forsiktig fra hverandre på hver ende av minnemodulkontakten, helt til minnemodulen spretter opp.
- 4 Fjern minnemodulen fra minnemodulkontakten.

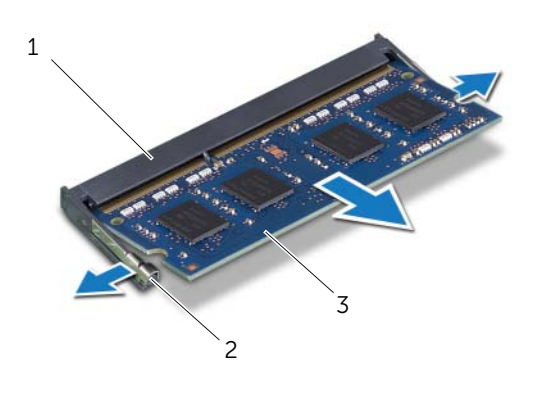

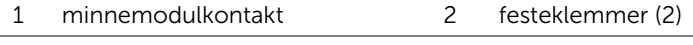

3 minnemodul

#### <span id="page-32-0"></span>Montere minnemodulen(e)

#### Fremgangsmåte

- 1 Innrett hakket på minnemodulen etter tappen på minnemodulkontakten.
- 2 Skyv minnemodulen inn i sporet i 45 graders vinkel, og trykk modulen ned til den klikker på plass. Hvis du ikke hører et klikk, må du ta ut minnemodulen og sette den inn på nytt.

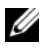

MERK: Hvis ikke minnemodulen er riktig installert, er det ikke sikkert at datamaskinen vil starte opp.

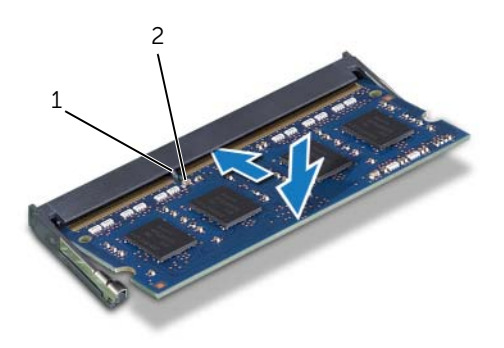

1 tapp 2 hakk

- 3 Skyv tappene på minnemodulskjoldet inn i sporene på hovedkortskjoldet, og skyv deretter minnemodulskjoldet mot nedover. Kontroller at skruehullet på minnemodulskjoldet er innrettet etter skruehullet på hovedkortskjoldet.
- 4 Skru inn skruen som fester minnemodulskjoldet til hovedkortskjoldet.

#### Etter jobben

- 1 Sett på plass bakdekselet. Se ["Sette på plass bakdekselet" på side 20](#page-19-1).
- 2 Sett på plass stativet. Se ["Sette på stativet" på side 18.](#page-17-1)
- 3 Sett på plass stativdekselet. Se ["Sette på plass stativdekselet" på side 16](#page-15-1).
- 4 Følg instruksjonene i ["Etter at du har arbeidet inne i datamaskinen" på side 13.](#page-12-1)

Når datamaskinen starter opp, finner den minnemodulen(e) og oppdaterer automatisk systemkonfigurasjonsinformasjonen.

Slik kontrollerer du hvor mye minne som er installert i datamaskinen:

Klikk på Start  $\longleftrightarrow$  Kontrollpanel→ System og sikkerhet→ System.

## <span id="page-34-0"></span>**Hovedkortskjold**

ADVARSEL: Før du gjør noe arbeid inne i datamaskinen må du lese sikkerhetsinformasjonen som fulgte med datamaskinen, og følge trinnene i ["Før du begynner" på side 11](#page-10-3). Du finner mer informasjon om god sikkerhetspraksis på hjemmesiden for lovbestemte krav (Regulatory Compliance) på dell.com/regulatory\_compliance.

## <span id="page-34-1"></span>Ta av hovedkortskjoldet

#### Før jobben

- 1 Ta av stativdekselet. Se ["Ta av stativdekselet" på side 15.](#page-14-2)
- 2 Ta av stativet. Se ["Fjerne stativet" på side 17.](#page-16-2)
- 3 Ta av bakdekselet. Se ["Ta av bakdekselet" på side 19.](#page-18-2)

#### Fremgangsmåte

- 1 Skru ut skruene som fester hovedkortskjoldet til kabinettet.
- 2 Løft hovedkortskjoldet forsiktig og snu det opp-ned.

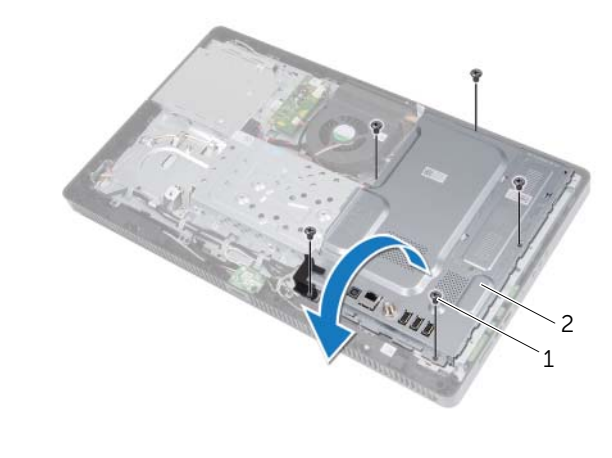

#### 1 skruer (5) 2 hovedkortskjold

- 3 Koble antenne inn-kabelen fra kontakten på TV-mottakerkortet.
- 4 Ta ut antenne inn-kontakten. Se ["Ta ut antenne inn-kontakten" på side 37.](#page-36-2)

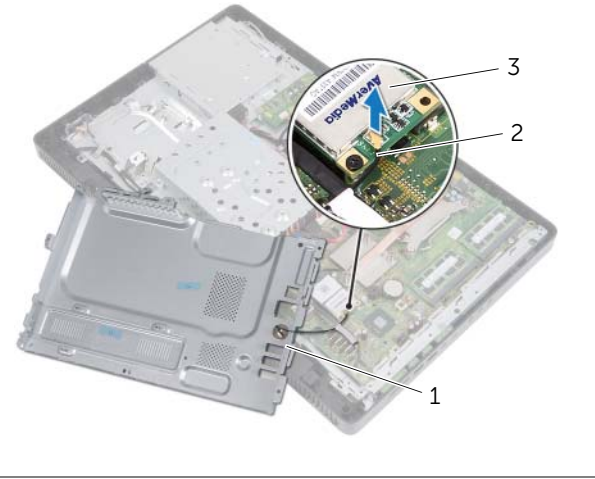

1 hovedkortskjold 2 antenne-inn-kontaktkabel

3 TV-mottakerkort

#### <span id="page-35-0"></span>Sette på hovedkortskjoldet

#### Fremgangsmåte

- 1 Sett på plass antenne inn-kontakten. Se "Sette på plass antenne inn-kontakten" [på side 38.](#page-37-1)
- 2 Koble antenne inn-kontaktkabelen til kontakten på TV-mottakerkortet.
- 3 Snu hovedkortskjoldet forsiktig opp-ned og innrett skruehullene på hovedkortskjoldet etter skruehullene på kabinettet.
- 4 Skru inn skruene som fester hovedkortskjoldet til kabinettet.

- 1 Sett på plass bakdekselet. Se ["Sette på plass bakdekselet" på side 20](#page-19-1).
- 2 Sett på plass stativet. Se ["Sette på stativet" på side 18.](#page-17-1)
- 3 Sett på plass stativdekselet. Se ["Sette på plass stativdekselet" på side 16](#page-15-1).
- 4 Følg instruksjonene i ["Etter at du har arbeidet inne i datamaskinen" på side 13.](#page-12-1)
## 13 Antenne inn-kontakt

ADVARSEL: Før du gjør noe arbeid inne i datamaskinen må du lese sikkerhetsinformasjonen som fulgte med datamaskinen, og følge trinnene i ["Før du begynner" på side 11](#page-10-0). Du finner mer informasjon om god sikkerhetspraksis på hjemmesiden for lovbestemte krav (Regulatory Compliance) på dell.com/regulatory\_compliance.

## Ta ut antenne inn-kontakten

### Før jobben

- 1 Ta av stativdekselet. Se ["Ta av stativdekselet" på side 15.](#page-14-0)
- 2 Ta av stativet. Se "Fierne stativet" på side 17.
- 3 Ta av bakdekselet. Se ["Ta av bakdekselet" på side 19.](#page-18-0)
- 4 Ta av hovedkortskjoldet. Se ["Ta av hovedkortskjoldet" på side 35](#page-34-0).

### Fremgangsmåte

- 1 Fjern sekskantskruen som fester antenne inn-kontakten til hovedkortskjoldet.
- 2 Før antenne inn-kontakten inn gjennom sporet på hovedkortskjoldet.
- 3 Løft antenne inn-kontakten sammen med kabelen vekk fra hovedkortskjoldet.

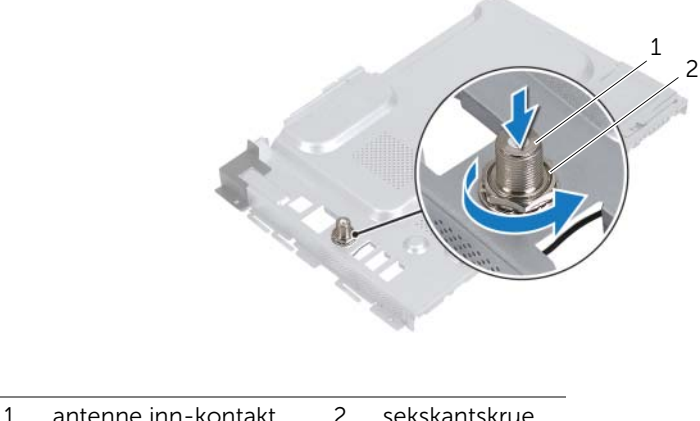

## Sette på plass antenne inn-kontakten

### Fremgangsmåte

- Skyv antenne inn-kontakten inn i sporet på hovedkortskjoldet.
- Sett på plass sekskantskruen som fester antenne inn-kontakten til hovedkortskjoldet.

- Sett på plass hovedkortskjoldet. Se ["Sette på hovedkortskjoldet" på side 36](#page-35-0).
- Sett på plass bakdekselet. Se ["Sette på plass bakdekselet" på side 20](#page-19-0).
- Sett på plass stativet. Se ["Sette på stativet" på side 18.](#page-17-0)
- Sett på plass stativdekselet. Se ["Sette på plass stativdekselet" på side 16](#page-15-0).
- Følg instruksjonene i ["Etter at du har arbeidet inne i datamaskinen" på side 13.](#page-12-0)

## 14 Antennemoduler

ADVARSEL: Før du gjør noe arbeid inne i datamaskinen må du lese sikkerhetsinformasjonen som fulgte med datamaskinen, og følge trinnene i ["Før du begynner" på side 11](#page-10-0). Du finner mer informasjon om god sikkerhetspraksis på hjemmesiden for lovbestemte krav (Regulatory Compliance) på dell.com/regulatory\_compliance.

## Fjerne antennemodulene

### Før jobben

- 1 Ta av stativdekselet. Se ["Ta av stativdekselet" på side 15.](#page-14-0)
- 2 Ta av stativet. Se "Fierne stativet" på side 17.
- 3 Ta av bakdekselet. Se ["Ta av bakdekselet" på side 19.](#page-18-0)
- 4 Ta av hovedkortskjoldet. Se ["Ta av hovedkortskjoldet" på side 35](#page-34-0).

### Fremgangsmåte

- 1 Koble antennekablene fra kontaktene på det trådløse minikortet.
- 2 Merk deg antennekabelføringene, og fjern kablene fra kabelsporene.
- **3** Løsne antennemodulene fra kabinettet.

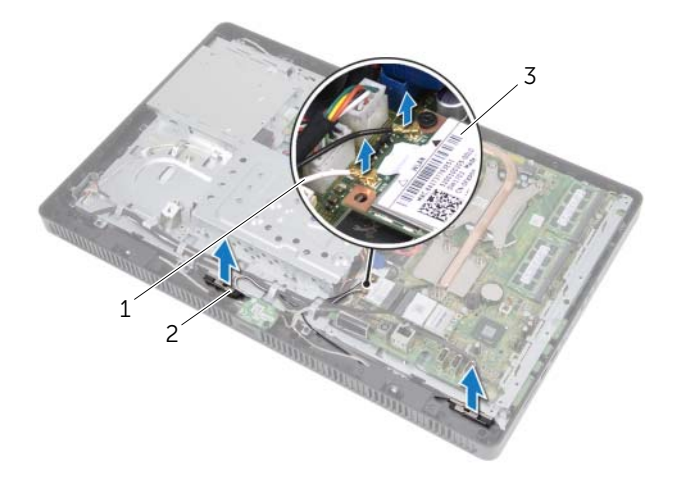

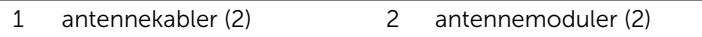

3 trådløst minikort

## Montere antennemodulene

### Fremgangsmåte

- 1 Fest antennemodulene til kabinettet.
- 2 Før antennekablene gjennom kabelsporene.
- 3 Koble antennekablene til kontaktene på det trådløse minikortet.

- 1 Sett på plass hovedkortskjoldet. Se ["Sette på hovedkortskjoldet" på side 36](#page-35-0).
- 2 Sett på plass bakdekselet. Se ["Sette på plass bakdekselet" på side 20](#page-19-0).
- 3 Sett på plass stativet. Se ["Sette på stativet" på side 18.](#page-17-0)
- 4 Sett på plass stativdekselet. Se ["Sette på plass stativdekselet" på side 16](#page-15-0).
- 5 Følg instruksjonene i ["Etter at du har arbeidet inne i datamaskinen" på side 13.](#page-12-0)

## 15 TV-mottakerkort (ekstrautstyr)

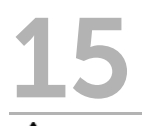

 $\bigcap$  ADVARSEL: Før du gjør noe arbeid inne i datamaskinen må du lese sikkerhetsinformasjonen som fulgte med datamaskinen, og følge trinnene i ["Før du begynner" på side 11](#page-10-0). Du finner mer informasjon om god sikkerhetspraksis på hjemmesiden for lovbestemte krav (Regulatory Compliance) på dell.com/regulatory\_compliance.

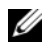

**MERK:** Dell kan ikke garantere at TV-mottakerkort fra andre produsenter er kompatible med denne enheten, og kan heller ikke tilby kundestøtte på kort fra andre kilder enn Dell.

Hvis du bestilte et TV-mottakerkort sammen med datamaskinen, er kortet allerede installert. Denne datamaskinen støtter et minikortspor i full størrelse for TV-mottakerkort.

## <span id="page-40-0"></span>Demontere TV-mottakerkortet

- 1 Ta av stativdekselet. Se ["Ta av stativdekselet" på side 15.](#page-14-0)
- 2 Ta av stativet. Se ["Fjerne stativet" på side 17.](#page-16-0)
- 3 Ta av bakdekselet. Se ["Ta av bakdekselet" på side 19.](#page-18-0)
- 4 Ta av hovedkortskjoldet. Se ["Ta av hovedkortskjoldet" på side 35](#page-34-0).

- 1 Koble kabelen til TV-mottakerkortet fra kontakten på TV-mottakerkortet.
- 2 Skru ut skruen som fester TV-mottakerkortet til kontakten på hovedkortet.
- 3 Løft TV-mottakerkortet bort fra hovedkortkontakten.

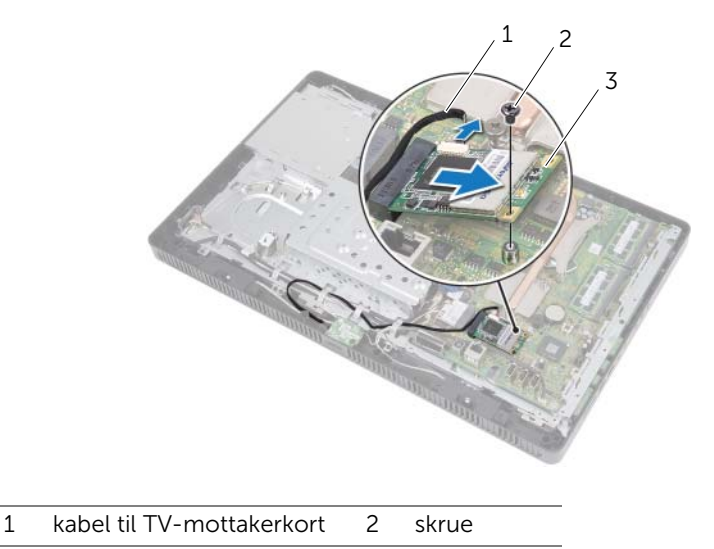

3 TV-mottakerkort

 $\bigwedge$ FORHOLDSREGEL: Når TV-mottakerkortet ikke er i datamaskinen, må du oppbevare det i beskyttende antistatisk emballasje. Se "Beskytte mot elektrostatisk utladning" i sikkerhetsanvisningene som fulgte med datamaskinen.

## <span id="page-42-0"></span>Montere TV-mottakerkortet

### Fremgangsmåte

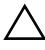

FORHOLDSREGEL: For å unngå skade på TV-mottakerkortet må du kontrollere at det ikke ligger noen kabler under kortet.

- 1 Innrett hakket på TV-mottakerkortet etter tappen på hovedkortkontakten.
- 2 Sett inn TV-mottakerkortet i 45 graders vinkel i hovedkortkontakten.
- 3 Trykk den andre enden av TV-mottakerkortet ned, og skru inn skruen som fester kortet til hovedkortkontakten.
- 4 Koble kabelen til TV-mottakerkortet til kontakten på TV-mottakerkortet.

- 1 Sett på plass hovedkortskjoldet. Se ["Sette på hovedkortskjoldet" på side 36](#page-35-0).
- 2 Sett på plass bakdekselet. Se ["Sette på plass bakdekselet" på side 20](#page-19-0).
- 3 Sett på plass stativet. Se ["Sette på stativet" på side 18.](#page-17-0)
- 4 Sett på plass stativdekselet. Se ["Sette på plass stativdekselet" på side 16](#page-15-0).
- 5 Følg instruksjonene i ["Etter at du har arbeidet inne i datamaskinen" på side 13.](#page-12-0)

16 Trådløst minikort (ekstrautstyr)

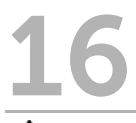

 $\bigcap$  ADVARSEL: Før du gjør noe arbeid inne i datamaskinen må du lese sikkerhetsinformasjonen som fulgte med datamaskinen, og følge trinnene i ["Før du begynner" på side 11](#page-10-0). Du finner mer informasjon om god sikkerhetspraksis på hjemmesiden for lovbestemte krav (Regulatory Compliance) på dell.com/regulatory\_compliance.

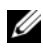

 $\mathscr{U}$  MERK: Dell kan ikke garantere at minikort fra andre produsenter er kompatible med denne enheten, og kan heller ikke tilby kundestøtte på kort fra andre kilder enn Dell.

Hvis du bestilte et trådløst minikort sammen med datamaskinen, er kortet allerede installert.

Denne datamaskinen støtter et minikortspor i halv størrelse for et kombinert WLAN (Wireless Local Area Network) + Bluetooth-kort, og Wi-Fi.

## <span id="page-44-0"></span>Ta ut det trådløse minikortet

- 1 Ta av stativdekselet. Se ["Ta av stativdekselet" på side 15.](#page-14-0)
- 2 Ta av stativet. Se ["Fjerne stativet" på side 17.](#page-16-0)
- 3 Ta av bakdekselet. Se ["Ta av bakdekselet" på side 19.](#page-18-0)
- 4 Ta av hovedkortskjoldet. Se ["Ta av hovedkortskjoldet" på side 35](#page-34-0).

- 1 Koble antennekabelen(kablene) fra minikortet.
- 2 Skru ut skruen som fester minikortet til kontakten på hovedkortet.

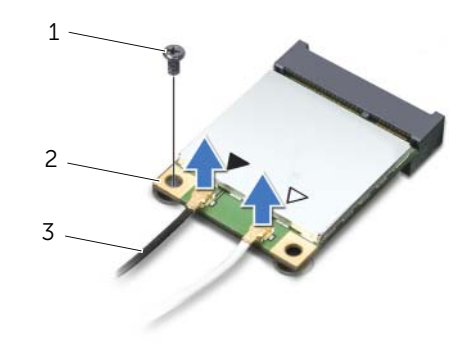

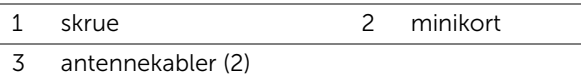

3 Løft minikortet vekk fra hovedkortet.

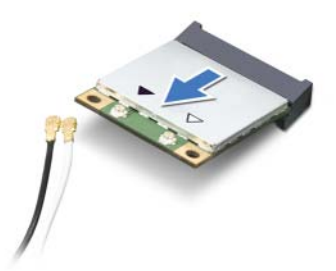

FORHOLDSREGEL: Når minikortet ikke er i datamaskinen, må du oppbevare det i beskyttende antistatisk emballasje. Se "Beskytte mot elektrostatisk utladning" i sikkerhetsanvisningene som fulgte med datamaskinen.

 $\bigwedge$ 

## <span id="page-46-0"></span>Sette inn det trådløse minikortet

### Fremgangsmåte

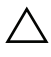

FORHOLDSREGEL: Kontaktene er laget for å sikre riktig innsetting. Hvis du bruker makt på kontaktene, kan de bli skadet.

FORHOLDSREGEL: For å unngå skade på WLAN-kortet må du kontrollere at det ikke ligger noen kabler under kortet.

- 1 Innrett hakket på minikortet etter tappen på hovedkortkontakten.
- 2 Sett inn minikortet i 45 graders vinkel i hovedkortkontakten.
- 3 Trykk den andre enden av minikortet ned, og skru inn skruen som fester minikortet til hovedkortkontakten.
- 4 Koble de riktige antennekablene til minikortet du installerer. Minikortet er merket med to trekanter (en svart og en hvit) på etiketten:
	- Koble den svarte kabelen til kontakten merket med den svarte trekanten.
	- Koble den hvite kabelen til kontakten merket med den hvite trekanten.

- 1 Sett på plass hovedkortskjoldet. Se ["Sette på hovedkortskjoldet" på side 36](#page-35-0).
- 2 Sett på plass bakdekselet. Se ["Sette på plass bakdekselet" på side 20](#page-19-0).
- 3 Sett på plass stativet. Se ["Sette på stativet" på side 18.](#page-17-0)
- 4 Sett på plass stativdekselet. Se ["Sette på plass stativdekselet" på side 16](#page-15-0).
- 5 Følg instruksjonene i ["Etter at du har arbeidet inne i datamaskinen" på side 13.](#page-12-0)

## **Knappcellebatteri**

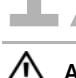

ADVARSEL: Før du gjør noe arbeid inne i datamaskinen må du lese sikkerhetsinformasjonen som fulgte med datamaskinen, og følge trinnene i ["Før du begynner" på side 11](#page-10-0). Du finner mer informasjon om god sikkerhetspraksis på hjemmesiden for lovbestemte krav (Regulatory Compliance) på dell.com/regulatory\_compliance.

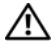

ADVARSEL: Et nytt batteri kan eksplodere hvis du installerer det feil. Batteriet skal bare skiftes med samme eller tilsvarende type, som anbefalt av produsenten. Kasser brukte batterier i henhold til instruksjonene fra produsenten.

## Ta ut knappcellebatteriet

### Før jobben

- 1 Ta av stativdekselet. Se ["Ta av stativdekselet" på side 15.](#page-14-0)
- 2 Ta av stativet. Se ["Fjerne stativet" på side 17.](#page-16-0)
- 3 Ta av bakdekselet. Se ["Ta av bakdekselet" på side 19.](#page-18-0)
- 4 Ta av hovedkortskjoldet. Se ["Ta av hovedkortskjoldet" på side 35](#page-34-0).

### Fremgangsmåte

- 1 Finn batterikontakten på hovedkortet. Se ["Hovedkort-komponenter" på side 8.](#page-7-0)
- 2 Skyv batteriutløserspaken bort fra batteriet slik at batteriet løsner.
- **3** Løft batteriet av batterikontakten.

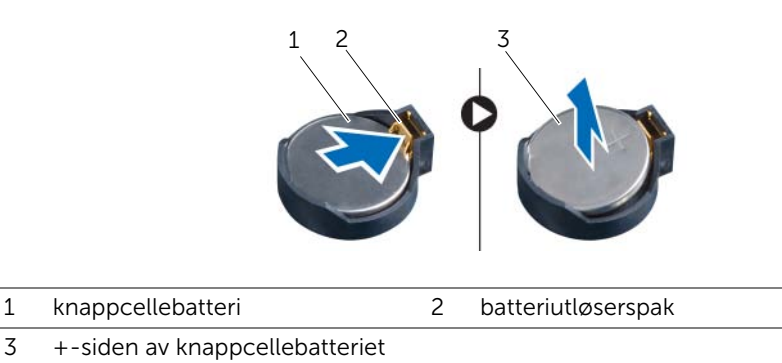

## Sette inn knappcellebatteriet

### Fremgangsmåte

Sett inn det nye batteriet (CR2032) i batterikontakten med siden merket + vendt oppover, og trykk batteriet på plass.

- 1 Sett på plass hovedkortskjoldet. Se ["Sette på hovedkortskjoldet" på side 36](#page-35-0).
- 2 Sett på plass bakdekselet. Se ["Sette på plass bakdekselet" på side 20](#page-19-0).
- 3 Sett på plass stativet. Se ["Sette på stativet" på side 18.](#page-17-0)
- 4 Sett på plass stativdekselet. Se ["Sette på plass stativdekselet" på side 16](#page-15-0).
- 5 Følg instruksjonene i ["Etter at du har arbeidet inne i datamaskinen" på side 13.](#page-12-0)

# **Høyttalere**

ADVARSEL: Før du gjør noe arbeid inne i datamaskinen må du lese sikkerhetsinformasjonen som fulgte med datamaskinen, og følge trinnene i ["Før du begynner" på side 11](#page-10-0). Du finner mer informasjon om god sikkerhetspraksis på hjemmesiden for lovbestemte krav (Regulatory Compliance) på dell.com/regulatory\_compliance.

## Demontere høyttalerne

- 1 Ta av stativdekselet. Se ["Ta av stativdekselet" på side 15.](#page-14-0)
- 2 Ta av stativet. Se ["Fjerne stativet" på side 17.](#page-16-0)
- 3 Ta av bakdekselet. Se ["Ta av bakdekselet" på side 19.](#page-18-0)
- 4 Ta ut B-CAS-kortet. Se ["Ta ut B-CAS-kortet" på side 27](#page-26-0).
- 5 Ta av hovedkortskjoldet. Se ["Ta av hovedkortskjoldet" på side 35](#page-34-0).

- Koble høyttalerkabelen fra kontakten (SPEAKER) på hovedkortet.
- Merk deg kabelføringen og fjern høyttalerkabelen forsiktig fra kabelsporene.
- Skru ut skruene som fester høyttalerne til midtrammen.
- Løft høyttalerne sammen med kabelen ut av midtrammen.

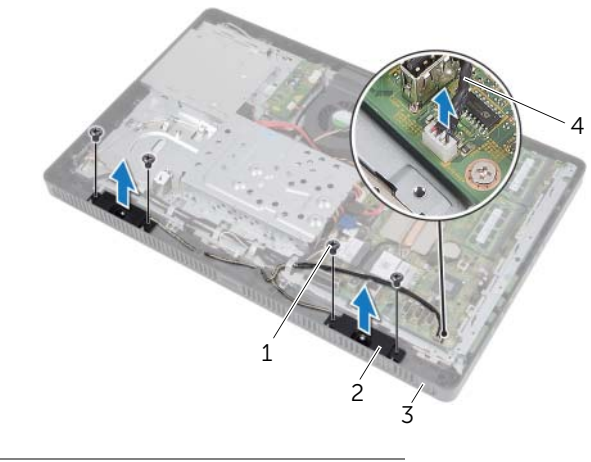

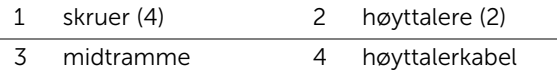

## Sette på plass høyttalerne

### Fremgangsmåte

- Innrett skruehullene på høyttalerne etter skruehullene på midtrammen.
- Skru inn skruene som fester høyttalerne til midtrammen.
- 3 Før høyttalerkabelen gjennom kabelsporene.
- Koble høyttalerkabelen til kontakten (SPEAKER) på hovedkortet.

- Sett på plass hovedkortskjoldet. Se ["Sette på hovedkortskjoldet" på side 36](#page-35-0).
- Sett på plass B-CAS-kortet. Se ["Sette på plass B-CAS-kortet" på side 28.](#page-27-0)
- Sett på plass bakdekselet. Se ["Sette på plass bakdekselet" på side 20](#page-19-0).
- Sett på plass stativet. Se ["Sette på stativet" på side 18.](#page-17-0)
- Sett på plass stativdekselet. Se ["Sette på plass stativdekselet" på side 16](#page-15-0).
- Følg instruksjonene i ["Etter at du har arbeidet inne i datamaskinen" på side 13.](#page-12-0)

# 19 Vifte

 $\left\langle \right\langle \right\langle$  ADVARSEL: Før du gjør noe arbeid inne i datamaskinen må du lese sikkerhetsinformasjonen som fulgte med datamaskinen, og følge trinnene i ["Før du begynner" på side 11](#page-10-0). Du finner mer informasjon om god sikkerhetspraksis på hjemmesiden for lovbestemte krav (Regulatory Compliance) på dell.com/regulatory\_compliance.

## Ta ut viften

- 1 Ta av stativdekselet. Se ["Ta av stativdekselet" på side 15.](#page-14-0)
- 2 Ta av stativet. Se ["Fjerne stativet" på side 17.](#page-16-0)
- 3 Ta av bakdekselet. Se ["Ta av bakdekselet" på side 19.](#page-18-0)
- 4 Ta av hovedkortskjoldet. Se ["Ta av hovedkortskjoldet" på side 35](#page-34-0).

- Koble viftekabelen fra kontakten (FANC1) på hovedkortet.
- Ta viftekabelen ut av kabelsporet på viften.
- Skru ut skruene som fester viften til kabinettet.
- 4 Løft viften og kabelen bort fra kabinettet.

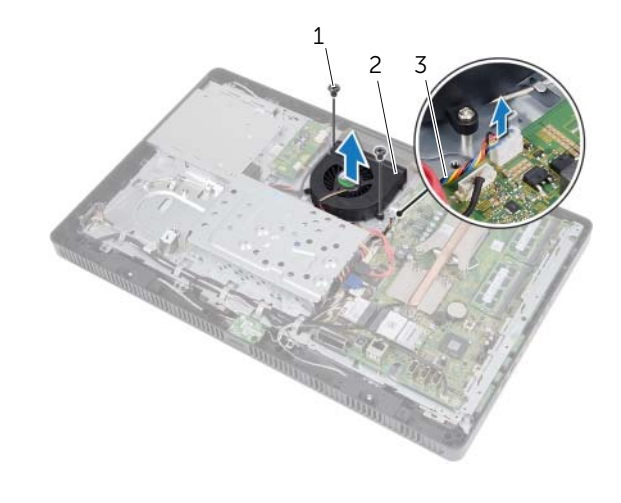

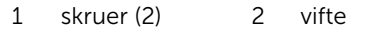

3 viftekabel

## Sette inn viften

### Fremgangsmåte

- Innrett skruehullene på viften etter skruehullene på kabinettet.
- Skru inn skruene som fester viften til kabinettet.
- Før viftekabelen gjennom kabelsporet på viften.
- Koble viftekabelen til kontakten (FANC1) på hovedkortet.

- Sett på plass hovedkortskjoldet. Se ["Sette på hovedkortskjoldet" på side 36](#page-35-0).
- Sett på plass bakdekselet. Se ["Sette på plass bakdekselet" på side 20](#page-19-0).
- Sett på plass stativet. Se ["Sette på stativet" på side 18.](#page-17-0)
- Sett på plass stativdekselet. Se ["Sette på plass stativdekselet" på side 16](#page-15-0).
- Følg instruksjonene i ["Etter at du har arbeidet inne i datamaskinen" på side 13.](#page-12-0)

# Strømknappenhet

ADVARSEL: Før du gjør noe arbeid inne i datamaskinen må du lese sikkerhetsinformasjonen som fulgte med datamaskinen, og følge trinnene i ["Før du begynner" på side 11](#page-10-0). Du finner mer informasjon om god sikkerhetspraksis på hjemmesiden for lovbestemte krav (Regulatory Compliance) på dell.com/regulatory\_compliance.

## Ta ut strømknappenheten

- 1 Ta av stativdekselet. Se ["Ta av stativdekselet" på side 15.](#page-14-0)
- 2 Ta av stativet. Se ["Fjerne stativet" på side 17.](#page-16-0)
- 3 Ta av bakdekselet. Se ["Ta av bakdekselet" på side 19.](#page-18-0)
- 4 Ta av hovedkortskjoldet. Se ["Ta av hovedkortskjoldet" på side 35](#page-34-0).

- 1 Koble kabelen til strømknappen og harddiskens aktivitetslampe fra kontakten (PWRCN1) på systemkortet.
- 2 Merk deg føringen for kabelen til strømknappen og harddiskens aktivitetslampe, og fjern kabelen fra kabelsporene.
- 3 Skru ut skruen som fester strømknappenheten til midtrammen.
- 4 Skyv strømknappenheten mot toppen av datamaskinen, og løft den deretter bort fra midtrammen.

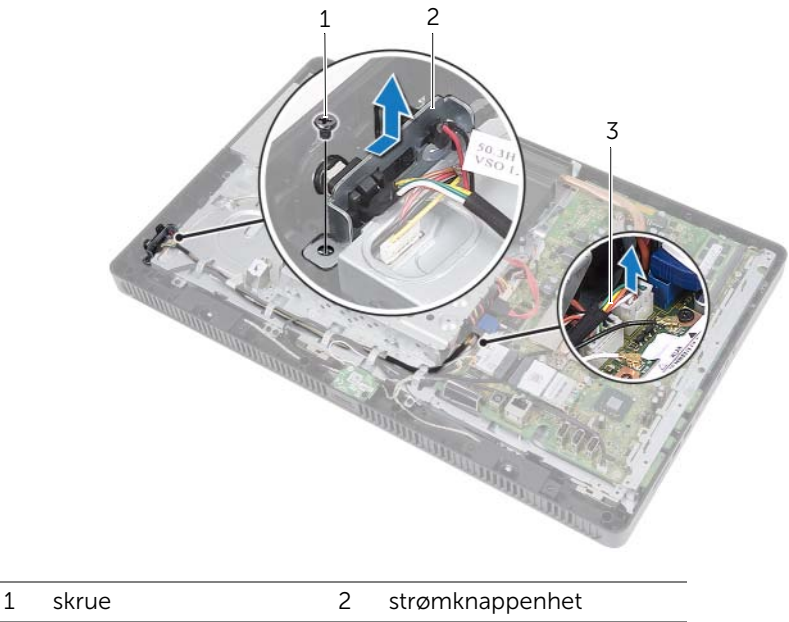

3 kabel til strømknapp og lampe for harddiskaktivitet

## Sette inn strømknappenheten

### Fremgangsmåte

- 1 Plasser strømknappenheten på midtrammen og skyv den mot bunnen av datamaskinen. Kontroller at sporet på strømknappenheten er festet under tappen på midtrammen.
- 2 Innrett skruehullet på strømknappenheten med skruehullet på midtrammen.
- 3 Skru inn skruen som fester strømknappenheten til midtrammen.
- 4 Før kabelen til strømknappen og harddiskens aktivitetslampe gjennom kabelsporene.
- 5 Koble kabelen til strømknappen og harddiskens aktivitetslampe til kontakten (PWRCN1) på hovedkortet.

- 1 Sett på plass hovedkortskjoldet. Se ["Sette på hovedkortskjoldet" på side 36](#page-35-0).
- 2 Sett på plass bakdekselet. Se ["Sette på plass bakdekselet" på side 20](#page-19-0).
- 3 Sett på plass stativet. Se ["Sette på stativet" på side 18.](#page-17-0)
- 4 Sett på plass stativdekselet. Se ["Sette på plass stativdekselet" på side 16](#page-15-0).
- 5 Følg instruksjonene i ["Etter at du har arbeidet inne i datamaskinen" på side 13.](#page-12-0)

## 21 Prosessorens varmeavleder

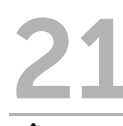

ADVARSEL: Før du gjør noe arbeid inne i datamaskinen må du lese sikkerhetsinformasjonen som fulgte med datamaskinen, og følge trinnene i ["Før du begynner" på side 11](#page-10-0). Du finner mer informasjon om god sikkerhetspraksis på hjemmesiden for lovbestemte krav (Regulatory Compliance) på dell.com/regulatory\_compliance.

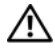

ADVARSEL: Varmeavlederenheten kan bli svært varm under normal drift. Kontroller at den er avkjølt før du berører den.

## <span id="page-60-0"></span>Ta ut prosessorens varmeavleder

FORHOLDSREGEL: For å sikre maksimal avkjøling av prosessoren må du ikke berøre varmeoverføringsområdene på prosessorens varmeavleder. Olje fra huden din kan redusere varmeoverføringsegenskapene til det termiske fettet.

- 1 Ta av stativdekselet. Se ["Ta av stativdekselet" på side 15.](#page-14-0)
- 2 Ta av stativet. Se ["Fjerne stativet" på side 17.](#page-16-0)
- 3 Ta av bakdekselet. Se ["Ta av bakdekselet" på side 19.](#page-18-0)
- 4 Ta av hovedkortskjoldet. Se ["Ta av hovedkortskjoldet" på side 35](#page-34-0).

- 1 I rekkefølge (som angitt på prosessorens varmeavleder), løsner du festeskruene som fester prosessorens varmeavleder til hovedkortet.
- 2 Løft prosessorens varmeavleder forsiktig vekk fra hovedkortet.

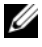

**MERK:** Utseendet på prosessorens varmeavleder kan variere, avhengig av datamaskinmodell.

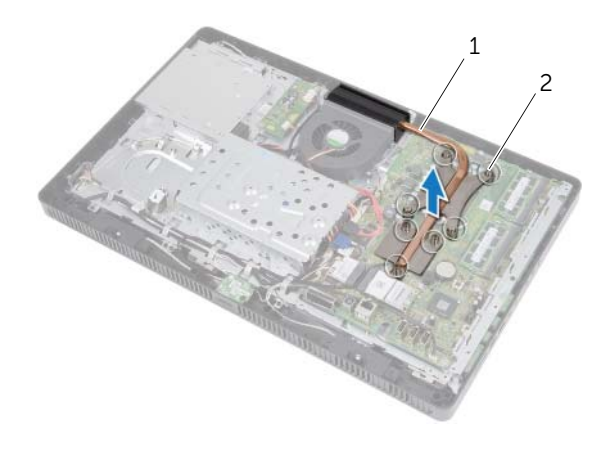

1 prosessorens varmeavleder 2 festeskruer (7)

### <span id="page-62-0"></span>Sette på plass prosessorens varmeavleder

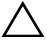

FORHOLDSREGEL: Feil innretting av prosessorens varmeavleder kan forårsake skade på hovedkortet og prosessoren.

#### Fremgangsmåte

1 Tørk av det termiske fettet fra bunnen av prosessorens varmeavleder og påfør det på nytt.

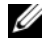

**MERK:** Det opprinnelige termiske fettet kan brukes om igjen hvis originalprosessoren og den originale varmeavlederen installeres på nytt sammen. Hvis enten prosessoren eller varmeavlederen skiftes ut, må du bruke det termiske fettet som følger med, for å sikre termisk konduktivitet.

- 2 Innrett festeskruene på prosessorens varmeavleder etter skruehullene på hovedkortet.
- 3 I rekkefølge (som angitt på prosessorens varmeavleder), trekker du til festeskruene som fester prosessorens varmeavleder til hovedkortet.

- 1 Sett på plass hovedkortskjoldet. Se ["Sette på hovedkortskjoldet" på side 36](#page-35-0).
- 2 Sett på plass bakdekselet. Se ["Sette på plass bakdekselet" på side 20](#page-19-0).
- 3 Sett på plass stativet. Se ["Sette på stativet" på side 18.](#page-17-0)
- 4 Sett på plass stativdekselet. Se ["Sette på plass stativdekselet" på side 16](#page-15-0).
- 5 Følg instruksjonene i ["Etter at du har arbeidet inne i datamaskinen" på side 13.](#page-12-0)

Prosessor

ADVARSEL: Før du gjør noe arbeid inne i datamaskinen må du lese sikkerhetsinformasjonen som fulgte med datamaskinen, og følge trinnene i ["Før du begynner" på side 11](#page-10-0). Du finner mer informasjon om god sikkerhetspraksis på hjemmesiden for lovbestemte krav (Regulatory Compliance) på dell.com/regulatory\_compliance.

## <span id="page-64-0"></span>Ta ut prosessoren

- 1 Ta av stativdekselet. Se ["Ta av stativdekselet" på side 15.](#page-14-0)
- 2 Ta av stativet. Se ["Fjerne stativet" på side 17.](#page-16-0)
- 3 Ta av bakdekselet. Se ["Ta av bakdekselet" på side 19.](#page-18-0)
- 4 Ta av hovedkortskjoldet. Se ["Ta av hovedkortskjoldet" på side 35](#page-34-0).
- 5 Ta ut prosessorens varmeavleder. Se ["Ta ut prosessorens varmeavleder" på side 61](#page-60-0).

- 1 Skyv utløserspaken ned på prosessordekselet og trekk den deretter utover for å løsne den fra tappen som fester den.
- 2 Trekk utløserspaken helt opp for å åpne prosessordekslet. La utløserspaken stå i utløserposisjon slik at sokkelen er klar til å motta den nye prosessoren.
- **3** Løft prosessoren forsiktig og ta den ut av sokkelen.

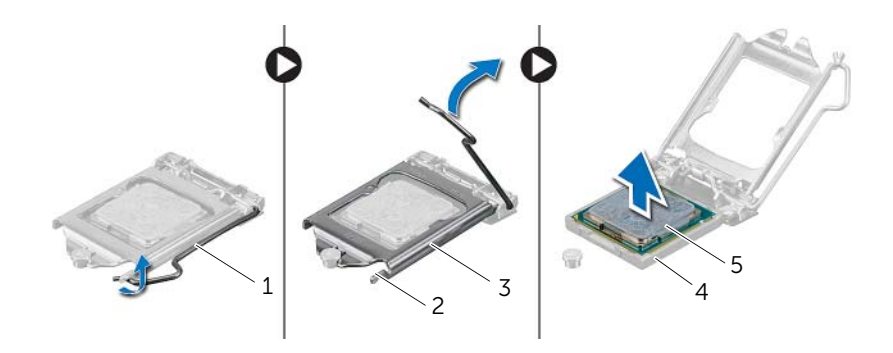

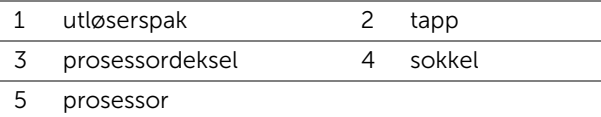

## <span id="page-66-0"></span>Sette inn prosessoren

### Fremgangsmåte

1 Pakk ut den nye prosessoren, og pass på at du ikke berører undersiden av den. den.

FORHOLDSREGEL: Forbind deg selv til jord ved å berøre en umalt metallflate.

- 2 Hvis utløserspaken på sokkelen ikke er helt trukket ut, trekker du den helt ut.
- $\bigwedge$  FORHOLDSREGEL: Du må plassere prosessoren riktig i kontakten for å unngå permanent skade på prosessoren.
- 3 Innrett justeringshakkene på prosessoren på linje med justeringstappene på sokkelen.
- 4 Juster pinne 1-hjørnene på prosessoren etter sokkelen.
- $\bigwedge$  FORHOLDSREGEL: Kontroller at hakket på prosessordekselet er plassert under justeringspinnen.
- 5 Lukk prosessordekselet når prosessoren er ordentlig på plass i sokkelen.
- 6 Sving utløserspaken ned og skyv den under tappen på prosessordekslet.

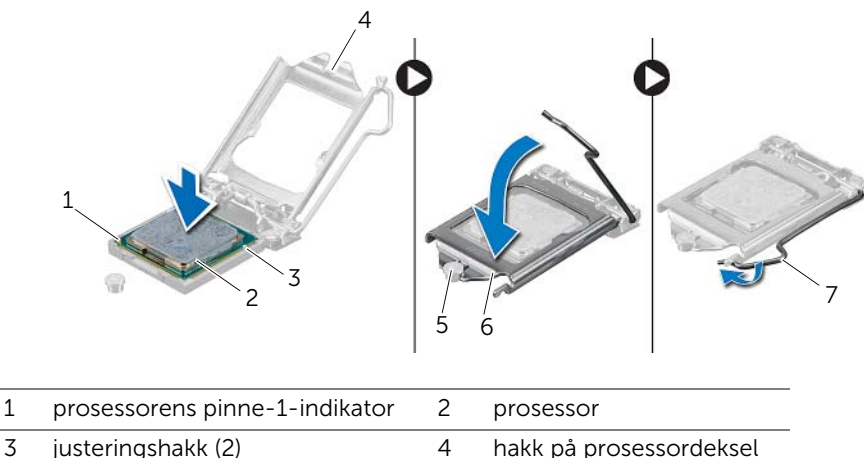

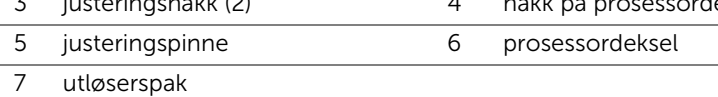

- 7 Tørk av det termiske fettet fra bunnen av prosessorens varmeavleder.
- 8 Påfør termisk fett på toppen av prosessoren.

 $\triangle$  FORHOLDSREGEL: Husk å påføre nytt termisk fett. Termisk fett er svært viktig for å få tilstrekkelig termisk kontakt, noe som er nødvendig for å oppnå optimal prosessordrift.

- 1 Sett inn igjen prosessorens varmeavleder. Se "Sette på plass prosessorens [varmeavleder" på side 63.](#page-62-0)
- 2 Sett på plass hovedkortskjoldet. Se ["Sette på hovedkortskjoldet" på side 36](#page-35-0).
- 3 Sett på plass bakdekselet. Se ["Sette på plass bakdekselet" på side 20](#page-19-0).
- 4 Sett på plass stativet. Se ["Sette på stativet" på side 18.](#page-17-0)
- 5 Sett på plass stativdekselet. Se ["Sette på plass stativdekselet" på side 16](#page-15-0).
- 6 Følg instruksjonene i ["Etter at du har arbeidet inne i datamaskinen" på side 13.](#page-12-0)

## **Hovedkort**

ADVARSEL: Før du gjør noe arbeid inne i datamaskinen må du lese sikkerhetsinformasjonen som fulgte med datamaskinen, og følge trinnene i ["Før du begynner" på side 11](#page-10-0). Du finner mer informasjon om god sikkerhetspraksis på hjemmesiden for lovbestemte krav (Regulatory Compliance) på dell.com/regulatory\_compliance.

## Ta ut hovedkortet

- 1 Ta av stativdekselet. Se ["Ta av stativdekselet" på side 15.](#page-14-0)
- 2 Ta av stativet. Se ["Fjerne stativet" på side 17.](#page-16-0)
- 3 Ta av bakdekselet. Se ["Ta av bakdekselet" på side 19.](#page-18-0)
- 4 Ta av hovedkortskjoldet. Se ["Ta av hovedkortskjoldet" på side 35](#page-34-0).
- 5 Fjern minnemodulen(e). Se ["Fjerne minnemodulen\(e\)" på side 31.](#page-30-0)
- 6 Ta ut det trådløse minikortet. Se ["Ta ut det trådløse minikortet" på side 45](#page-44-0).
- 7 Ta ut TV-mottakerkortet, hvis aktuelt. Se ["Demontere TV-mottakerkortet"](#page-40-0)  [på side 41.](#page-40-0)
- 8 Ta ut prosessorens varmeavleder. Se ["Ta ut prosessorens varmeavleder" på side 61](#page-60-0).
- 9 Ta ut prosessoren. Se ["Ta ut prosessoren" på side 65](#page-64-0).

- **MERK:** Merk deg kabelføringen før du kobler kablene fra hovedkortet.
- **MERK:** Datamaskinens servicekode er lagret på hovedkortet. Du må legge inn servicekoden i BIOS etter at du har skiftet ut hovedkortet.
	- 1 Koble alle kablene fra de respektive kontaktene på hovedkortet:
	- 2 Skru ut skruene som fester hovedkortet til kabinettet.
	- 3 Løft hovedkortet på skrå, og skyv på det for å løsne kontaktene på hovedkortet fra sporene på kabinettet.
	- 4 Ta hovedkortet bort fra kabinettet.

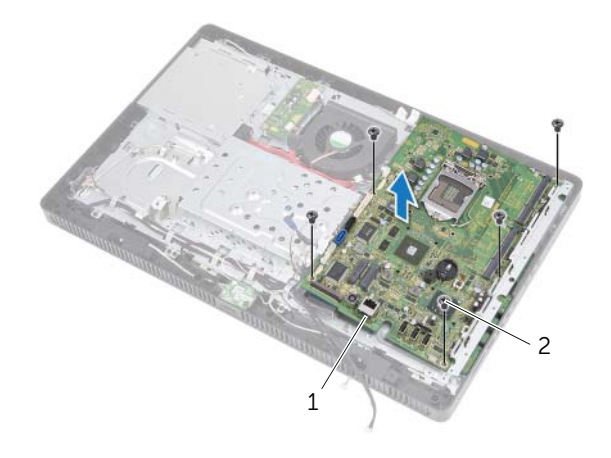

1 hovedkort 2 skruer (5)

## Sette inn hovedkortet

### Fremgangsmåte

- 1 Skyv hovedkortkontaktene inn i sporene på kabinettet og innrett skruehullene på hovedkortet etter skruehullene på kabinettet.
- 2 Skru inn igjen skruene som fester hovedkortet til kabinettet.
- 3 Koble alle de nødvendige kablene til kontaktene på hovedkortet.

### Etter jobben

- 1 Sett inn prosessoren. ["Sette inn prosessoren" på side 67.](#page-66-0)
- 2 Sett inn igjen prosessorens varmeavleder. Se "Sette på plass prosessorens [varmeavleder" på side 63.](#page-62-0)
- 3 Sett inn TV-mottakerkortet, hvis aktuelt. Se "Montere TV-mottakerkortet" [på side 43.](#page-42-0)
- 4 Monter det trådløse minikortet. Se ["Sette inn det trådløse minikortet" på side 47](#page-46-0).
- 5 Monter minnemodulen(e). Se ["Montere minnemodulen\(e\)" på side 33.](#page-32-0)
- 6 Sett på plass hovedkortskjoldet. Se ["Sette på hovedkortskjoldet" på side 36](#page-35-0).
- 7 Sett på plass bakdekselet. Se ["Sette på plass bakdekselet" på side 20](#page-19-0).
- 8 Sett på plass stativet. Se ["Sette på stativet" på side 18.](#page-17-0)
- 9 Sett på plass stativdekselet. Se ["Sette på plass stativdekselet" på side 16](#page-15-0).
- 10 Følg instruksjonene i ["Etter at du har arbeidet inne i datamaskinen" på side 13.](#page-12-0)

## Skrive inn servicemerket i BIOS

- 1 Slå på datamaskinen.
- 2 Trykk på <F2> under POST for å starte systemoppsettprogrammet.
- 3 Naviger til kategorien Main (hovedkategorien), og skriv inn servicekoden i feltet Service Tag Input (Angi servicekode).
# **Skjermpanel**

ADVARSEL: Før du gjør noe arbeid inne i datamaskinen må du lese sikkerhetsinformasjonen som fulgte med datamaskinen, og følge trinnene i ["Før du begynner" på side 11](#page-10-0). Du finner mer informasjon om god sikkerhetspraksis på hjemmesiden for lovbestemte krav (Regulatory Compliance) på dell.com/regulatory\_compliance.

# <span id="page-72-0"></span>Ta av skjermpanelet

#### Før jobben

- 1 Ta av stativdekselet. Se ["Ta av stativdekselet" på side 15.](#page-14-0)
- 2 Ta av stativet. Se "Fierne stativet" på side 17.
- 3 Ta av bakdekselet. Se ["Ta av bakdekselet" på side 19.](#page-18-0)
- 4 Følg instruksjonene fra [trinn 1](#page-24-0) til [trinn 3](#page-24-1) i ["Ta ut den optiske stasjonen" på side 25](#page-24-2).
- 5 Følg instruksjonene fra [trinn 1](#page-21-0) til [trinn 2](#page-21-1) i ["Ta ut harddisken" på side 21](#page-20-0).
- 6 Ta ut omformerkortet. Se ["Ta ut omformerkortet" på side 29](#page-28-0).
- 7 Ta ut viften. Se ["Ta ut viften" på side 55](#page-54-0).
- 8 Ta av hovedkortskjoldet. Se ["Ta av hovedkortskjoldet" på side 35](#page-34-0).
- 9 Ta ut hovedkortet. Se ["Ta ut hovedkortet" på side 69](#page-68-0).

#### Fremgangsmåte

- 1 Merk deg alle kabelføringer (unntatt omformerkortkabelen og antennekablene), og fjern kablene fra kabelsporene på kabinettet.
- 2 Skru ut skruene som fester kabinettet til midtrammen.
- 3 Løft kabinettet sammen med skjermpanelet fra midtrammen og plasser det på et rent underlag.

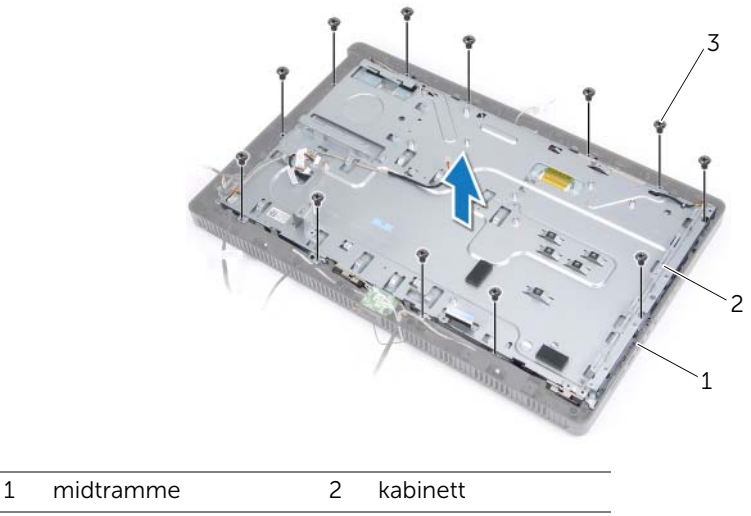

3 skruer (13)

- Koble omformerkortkabelen fra kontakten på skjermpanelet.
- Skru ut skruene som fester skjermpanelet til kabinettet.

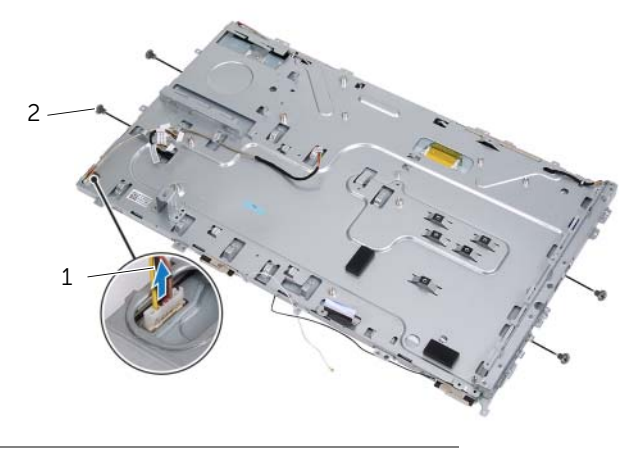

- 1 omformerkortkabel 2 skruer (4)
- Løft kabinettet av skjermpanelet.

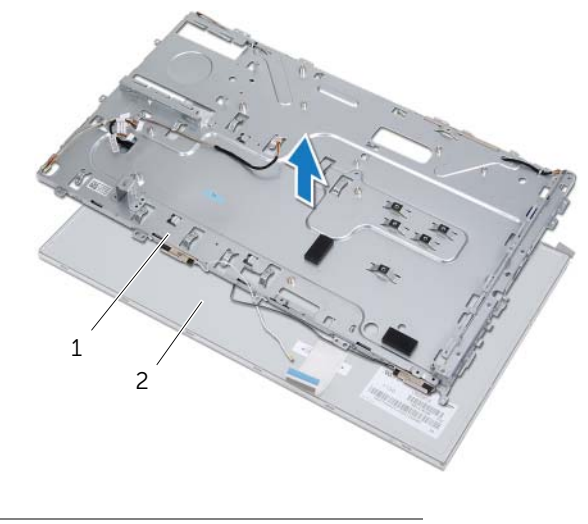

1 kabinett 2 skjermpanel

- 7 Løsne og fjern tapen som fester skjermkabelen til skjermkabelkontakten.
- 8 Trykk på utløseren på begge sider av skjermkabelen, og trekk deretter i skjermkabelen for å koble den fra skjermkabelkontakten.

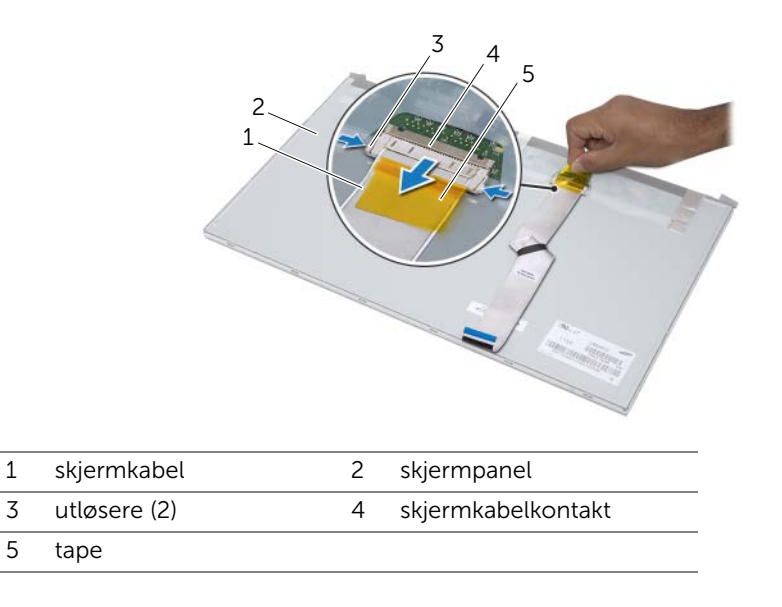

# <span id="page-76-0"></span>Montere skjermpanelet

#### Fremgangsmåte

- Koble skjermkabelen til kontakten på skjermpanelet, og fest den med tapen.
- Innrett skruehullene på skjermpanelet etter skruehullene på kabinettet.
- Skru inn skruene som fester skjermpanelet til kabinettet.
- Koble omformerkortkabelen til kontakten på skjermpanelet.
- Innrett skruehullene på kabinettet etter skruehullene på midtrammen.
- Skru inn skruene som fester kabinettet til midtrammen.
- Før alle kablene gjennom kabelsporene på kabinettet.

#### Etter jobben

- Sett inn hovedkortet. Se ["Sette inn hovedkortet" på side 71](#page-70-0).
- 2 Sett på plass hovedkortskjoldet. Se ["Sette på hovedkortskjoldet" på side 36](#page-35-0).
- Sett inn viften. Se ["Sette inn viften" på side 56.](#page-55-0)
- Sett inn omformerkortet. Se ["Sette inn igjen omformerkortet" på side 30.](#page-29-0)
- Følg instruksjonene fra [trinn 3](#page-22-0) til [trinn 5](#page-22-1) i ["Sette inn harddisken" på side 23.](#page-22-2)
- Følg instruksjonene fra [trinn 4](#page-25-0) til [trinn 6](#page-25-1) i ["Montere den optiske stasjonen"](#page-25-2)  [på side 26.](#page-25-2)
- Sett på plass bakdekselet. Se ["Sette på plass bakdekselet" på side 20](#page-19-0).
- Sett på plass stativet. Se ["Sette på stativet" på side 18.](#page-17-0)
- Sett på plass stativdekselet. Se ["Sette på plass stativdekselet" på side 16](#page-15-0).
- Følg instruksjonene i ["Etter at du har arbeidet inne i datamaskinen" på side 13.](#page-12-0)

# 25 Infrarød mottaker (IR-mottaker)

ADVARSEL: Før du gjør noe arbeid inne i datamaskinen må du lese sikkerhetsinformasjonen som fulgte med datamaskinen, og følge trinnene i ["Før du begynner" på side 11](#page-10-0). Du finner mer informasjon om god sikkerhetspraksis på hjemmesiden for lovbestemte krav (Regulatory Compliance) på dell.com/regulatory\_compliance.

### <span id="page-78-0"></span>Ta ut den infrarøde mottakeren

#### Før jobben

- 1 Ta av stativdekselet. Se ["Ta av stativdekselet" på side 15.](#page-14-0)
- 2 Ta av stativet. Se ["Fjerne stativet" på side 17.](#page-16-0)
- 3 Ta av bakdekselet. Se ["Ta av bakdekselet" på side 19.](#page-18-0)
- 4 Følg instruksjonene fra [trinn 1](#page-24-0) til [trinn 3](#page-24-1) i ["Ta ut den optiske stasjonen" på side 25](#page-24-2).
- 5 Følg instruksjonene fra [trinn 1](#page-21-0) til [trinn 2](#page-21-1) i ["Ta ut harddisken" på side 21](#page-20-0).
- 6 Ta ut omformerkortet. Se ["Ta ut omformerkortet" på side 29](#page-28-0).
- 7 Ta ut viften. Se ["Ta ut viften" på side 55](#page-54-0).
- 8 Ta av hovedkortskjoldet. Se ["Ta av hovedkortskjoldet" på side 35](#page-34-0).
- 9 Ta ut hovedkortet. Se ["Ta ut hovedkortet" på side 69](#page-68-0).

#### Fremgangsmåte

- 1 Merk deg alle kabelføringer (unntatt omformerkortkabelen og antennekablene), og fjern kablene fra kabelsporene på kabinettet.
- 2 Skru ut skruene som fester kabinettet til midtrammen.
- 3 Løft kabinettet sammen med skjermpanelet fra midtrammen og la det stå på et rent underlag.

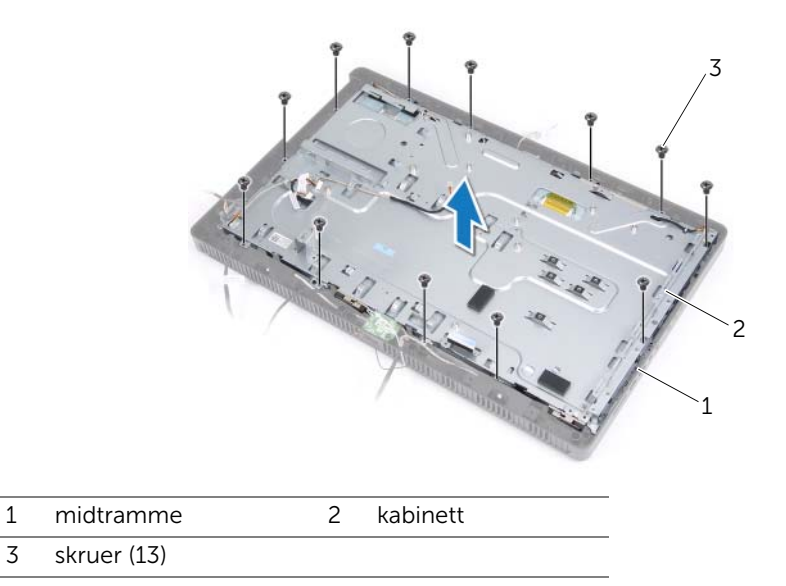

4 Skyv tappene som fester IR-mottakeren utover og ta IR-mottakeren av skjermrammen.

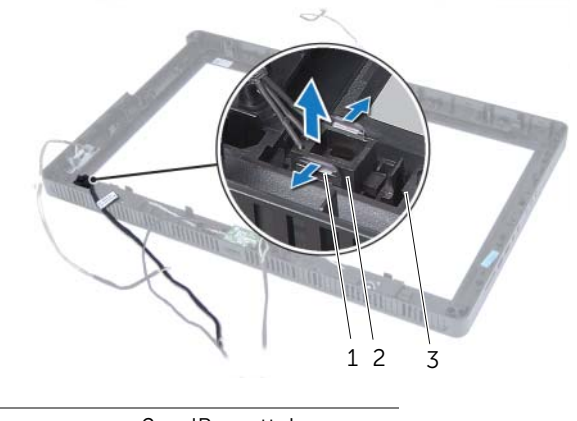

- 1 tapper (2) 2 IR-mottaker
- 3 skjermramme

# <span id="page-81-0"></span>Sette inn den infrarøde mottakeren

#### Fremgangsmåte

- Plasser IR-mottakeren omhyggelig på skjermrammen og klikk IR-mottakeren på plass.
- Innrett skruehullene på kabinettet etter skruehullene på midtrammen.
- Skru inn skruene som fester kabinettet til midtrammen.
- 4 Før alle kablene gjennom kabelsporene på kabinettet.

### Etter jobben

- Sett inn hovedkortet. Se ["Sette inn hovedkortet" på side 71](#page-70-0).
- Sett på plass hovedkortskjoldet. Se ["Sette på hovedkortskjoldet" på side 36](#page-35-0).
- 3 Sett inn viften. Se ["Sette inn viften" på side 56.](#page-55-0)
- Sett inn omformerkortet. Se ["Sette inn igjen omformerkortet" på side 30.](#page-29-0)
- Følg instruksjonene fra [trinn 3](#page-22-0) til [trinn 5](#page-22-1) i ["Sette inn harddisken" på side 23.](#page-22-2)
- Følg instruksjonene fra [trinn 4](#page-25-0) til [trinn 6](#page-25-1) i ["Montere den optiske stasjonen"](#page-25-2)  [på side 26.](#page-25-2)
- Sett på plass bakdekselet. Se ["Sette på plass bakdekselet" på side 20](#page-19-0).
- Sett på plass stativet. Se ["Sette på stativet" på side 18.](#page-17-0)
- Sett på plass stativdekselet. Se ["Sette på plass stativdekselet" på side 16](#page-15-0).
- Følg instruksjonene i ["Etter at du har arbeidet inne i datamaskinen" på side 13.](#page-12-0)

# **Midtramme**

 $\mathbb A$  ADVARSEL: Før du gjør noe arbeid inne i datamaskinen må du lese sikkerhetsinformasjonen som fulgte med datamaskinen, og følge trinnene i ["Før du begynner" på side 11](#page-10-0). Du finner mer informasjon om god sikkerhetspraksis på hjemmesiden for lovbestemte krav (Regulatory Compliance) på dell.com/regulatory\_compliance.

# <span id="page-82-0"></span>Ta av midtrammen

#### Før jobben

- 1 Ta av stativdekselet. Se ["Ta av stativdekselet" på side 15.](#page-14-0)
- 2 Ta av stativet. Se "Fierne stativet" på side 17.
- **3** Ta av bakdekselet. Se ["Ta av bakdekselet" på side 19.](#page-18-0)
- 4 Ta ut B-CAS-kortet Se ["Ta ut B-CAS-kortet" på side 27](#page-26-0).
- 5 Ta ut høyttalerne. Se ["Demontere høyttalerne" på side 51.](#page-50-0)
- 6 Følg instruksjonene fra [trinn 1](#page-24-0) til [trinn 3](#page-24-1) i ["Ta ut den optiske stasjonen" på side 25](#page-24-2).
- 7 Følg instruksjonene fra [trinn 1](#page-21-0) til [trinn 2](#page-21-1) i ["Ta ut harddisken" på side 21](#page-20-0).
- 8 Ta ut omformerkortet. Se ["Ta ut omformerkortet" på side 29](#page-28-0).
- 9 Ta ut viften. Se ["Ta ut viften" på side 55](#page-54-0).
- 10 Ta av hovedkortskjoldet. Se ["Ta av hovedkortskjoldet" på side 35](#page-34-0).
- 11 Ta ut hovedkortet. Se ["Ta ut hovedkortet" på side 69](#page-68-0).
- 12 Fjern skjermpanelet. Se ["Ta av skjermpanelet" på side 73.](#page-72-0)
- 13 Ta ut den infrarøde mottakeren. ["Ta ut den infrarøde mottakeren" på side 79.](#page-78-0)

#### Fremgangsmåte

- 1 Løsne tappene som fester midtrammen til skjermrammen.
- 2 Løft midtrammen av skjermrammen.

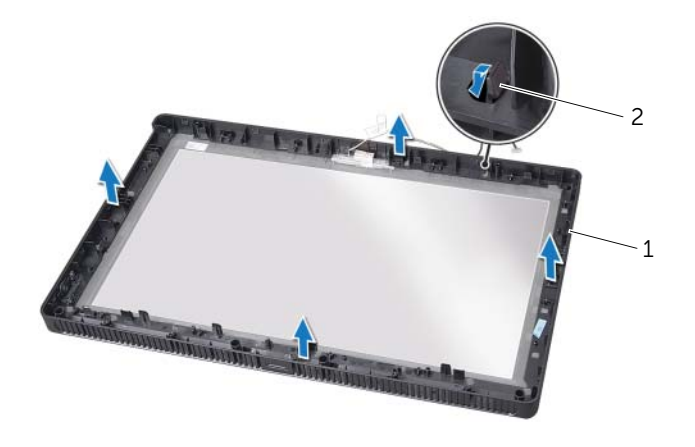

1 midtramme 2 tapper

# <span id="page-84-0"></span>Sette på plass midtrammen

#### Fremgangsmåte

Innrett tappene på midtdekselet etter sporene på skjermrammen, og trykk midtrammen på plass.

#### Etter jobben

- 1 Sett inn den infrarøde mottakeren. ["Sette inn den infrarøde mottakeren" på side 82](#page-81-0).
- 2 Monter skjermdekselet. Se ["Montere skjermpanelet" på side 77](#page-76-0).
- 3 Sett inn hovedkortet. Se ["Sette inn hovedkortet" på side 71](#page-70-0).
- 4 Sett på plass hovedkortskjoldet. Se ["Sette på hovedkortskjoldet" på side 36](#page-35-0).
- 5 Sett inn viften. Se ["Sette inn viften" på side 56.](#page-55-0)
- 6 Sett inn omformerkortet. Se ["Sette inn igjen omformerkortet" på side 30.](#page-29-0)
- 7 Følg instruksjonene fra [trinn 3](#page-22-0) til [trinn 5](#page-22-1) i ["Sette inn harddisken" på side 23.](#page-22-2)
- 8 Følg instruksjonene fra [trinn 4](#page-25-0) til [trinn 6](#page-25-1) i "Montere den optiske stasjonen" [på side 26.](#page-25-2)
- 9 Sett inn høyttalerne. Se ["Sette på plass høyttalerne" på side 53.](#page-52-0)
- 10 Sett på plass B-CAS-kortet Se ["Sette på plass B-CAS-kortet" på side 28.](#page-27-0)
- 11 Sett på plass bakdekselet. Se ["Sette på plass bakdekselet" på side 20](#page-19-0).
- 12 Sett på plass stativet. Se ["Sette på stativet" på side 18.](#page-17-0)
- 13 Sett på plass stativdekselet. Se ["Sette på plass stativdekselet" på side 16](#page-15-0).
- 14 Følg instruksjonene i ["Etter at du har arbeidet inne i datamaskinen" på side 13.](#page-12-0)

# **Kameramodul**

ADVARSEL: Før du gjør noe arbeid inne i datamaskinen må du lese sikkerhetsinformasjonen som fulgte med datamaskinen, og følge trinnene i ["Før du begynner" på side 11](#page-10-0). Du finner mer informasjon om god sikkerhetspraksis på hjemmesiden for lovbestemte krav (Regulatory Compliance) på dell.com/regulatory\_compliance.

# <span id="page-86-0"></span>Ta ut kameramodulen

### Før jobben

- 1 Ta av stativdekselet. Se ["Ta av stativdekselet" på side 15.](#page-14-0)
- 2 Ta av stativet. Se "Fierne stativet" på side 17.
- 3 Ta av bakdekselet. Se ["Ta av bakdekselet" på side 19.](#page-18-0)
- 4 Følg instruksjonene fra [trinn 1](#page-24-0) til [trinn 3](#page-24-1) i ["Ta ut den optiske stasjonen" på side 25](#page-24-2).
- 5 Følg instruksjonene fra [trinn 1](#page-21-0) til [trinn 2](#page-21-1) i ["Ta ut harddisken" på side 21](#page-20-0).
- 6 Ta ut omformerkortet. Se ["Ta ut omformerkortet" på side 29](#page-28-0).
- 7 Ta ut viften. Se ["Ta ut viften" på side 55](#page-54-0).
- 8 Ta av hovedkortskjoldet. Se ["Ta av hovedkortskjoldet" på side 35](#page-34-0).
- 9 Ta ut hovedkortet. Se ["Ta ut hovedkortet" på side 69](#page-68-0).
- 10 Fjern skjermpanelet. Se ["Ta av skjermpanelet" på side 73.](#page-72-0)
- 11 Ta av midtrammen. Se ["Ta av midtrammen" på side 83](#page-82-0).

#### Fremgangsmåte

- 1 Skru ut skruene som fester kameraenheten til skjermrammen.
- 2 Løft kameraenheten sammen med kabelen vekk fra skjermrammen.

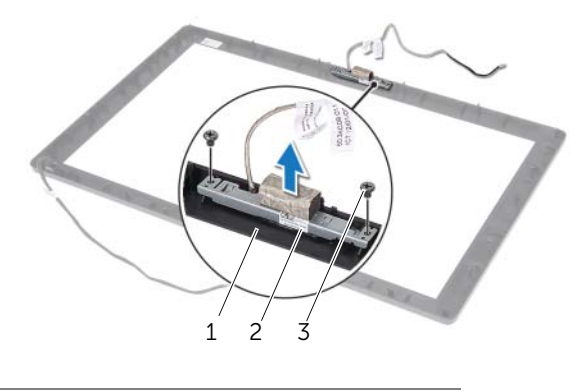

- 1 skjermramme 2 kameraenhet
- 3 skruer (2)
- 3 Skru ut skruene som fester kameramodulen til kameramodulbraketten.
- 4 Skyv kameramodulen bort fra kameramodulbraketten, og ta den ut.

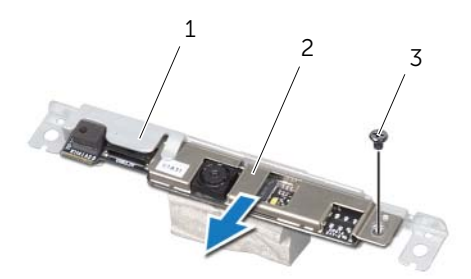

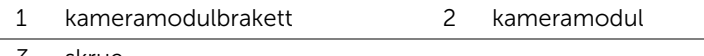

# <span id="page-88-0"></span>Sette på plass kameramodulen

#### Fremgangsmåte

- 1 Skyv kameramodulen inn i kameramodulbraketten, og innrett skruehullet på kameramodulen etter skruehullet på kameramodulbraketten.
- 2 Skru inn skruene som fester kameramodulen til kameramodulbraketten.
- 3 Innrett skruehullene på kameraenheten etter skruehullene på skjermrammen.
- 4 Skru inn skruene som fester kameraenheten til skjermrammen.

#### Etter jobben

- 1 Sett på plass midtrammen. Se ["Sette på plass midtrammen" på side 85.](#page-84-0)
- 2 Monter skjermdekselet. Se ["Montere skjermpanelet" på side 77](#page-76-0).
- 3 Sett inn hovedkortet. Se ["Sette inn hovedkortet" på side 71](#page-70-0).
- 4 Sett på plass hovedkortskjoldet. Se ["Sette på hovedkortskjoldet" på side 36](#page-35-0).
- 5 Sett inn viften. Se ["Sette inn viften" på side 56.](#page-55-0)
- 6 Sett inn omformerkortet. Se ["Sette inn igjen omformerkortet" på side 30.](#page-29-0)
- 7 Følg instruksjonene fra [trinn 3](#page-22-0) til [trinn 5](#page-22-1) i ["Sette inn harddisken" på side 23.](#page-22-2)
- 8 Følg instruksjonene fra [trinn 4](#page-25-0) til [trinn 6](#page-25-1) i "Montere den optiske stasjonen" [på side 26.](#page-25-2)
- 9 Sett på plass bakdekselet. Se ["Sette på plass bakdekselet" på side 20](#page-19-0).
- 10 Sett på plass stativet. Se ["Sette på stativet" på side 18.](#page-17-0)
- 11 Sett på plass stativdekselet. Se ["Sette på plass stativdekselet" på side 16](#page-15-0).
- 12 Følg instruksjonene i ["Etter at du har arbeidet inne i datamaskinen" på side 13.](#page-12-0)

# **Skjermramme**

ADVARSEL: Før du gjør noe arbeid inne i datamaskinen må du lese sikkerhetsinformasjonen som fulgte med datamaskinen, og følge trinnene i ["Før du](#page-10-0)  [begynner" på side 11.](#page-10-0) Du finner mer informasjon om god sikkerhetspraksis på hjemmesiden for lovbestemte krav (Regulatory Compliance) på dell.com/ regulatory\_compliance.

# Ta av skjermrammen

#### Før jobben

- 1 Ta av stativdekselet. Se ["Ta av stativdekselet" på side 15.](#page-14-0)
- 2 Ta av stativet. Se ["Fjerne stativet" på side 17.](#page-16-0)
- 3 Ta av bakdekselet. Se ["Ta av bakdekselet" på side 19.](#page-18-0)
- 4 Følg instruksjonene fra [trinn 1](#page-24-0) til [trinn 3](#page-24-1) i ["Ta ut den optiske stasjonen" på side 25](#page-24-2).
- 5 Følg instruksjonene fra [trinn 1](#page-21-0) til [trinn 2](#page-21-1) i ["Ta ut harddisken" på side 21](#page-20-0).
- 6 Ta ut omformerkortet. Se ["Ta ut omformerkortet" på side 29](#page-28-0).
- 7 Ta ut viften. Se ["Ta ut viften" på side 55](#page-54-0).
- 8 Ta av hovedkortskjoldet. Se ["Ta av hovedkortskjoldet" på side 35](#page-34-0).
- 9 Ta ut hovedkortet. Se ["Ta ut hovedkortet" på side 69](#page-68-0).
- 10 Fjern skjermpanelet. Se ["Ta av skjermpanelet" på side 73.](#page-72-0)
- 11 Ta av midtrammen. Se ["Ta av midtrammen" på side 83](#page-82-0).
- 12 Ta ut den infrarøde mottakeren. Se ["Ta ut den infrarøde mottakeren" på side 79.](#page-78-0)
- 13 Ta ut kameramodulen. Se ["Ta ut kameramodulen" på side 87](#page-86-0).

### Fremgangsmåte

Ta av skjermrammen.

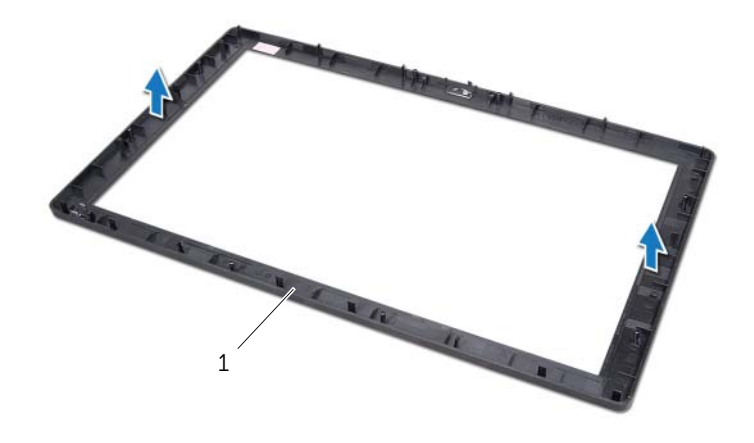

1 skjermramme

### Montere skjermrammen

#### Fremgangsmåte

Legg skjermrammen på et rent underlag.

#### Etter jobben

- 1 Sett inn kameramodulen. Se ["Sette på plass kameramodulen" på side 89.](#page-88-0)
- 2 Sett inn den infrarøde mottakeren. Se ["Sette inn den infrarøde mottakeren"](#page-81-0)  [på side 82.](#page-81-0)
- 3 Sett på plass midtrammen. Se ["Sette på plass midtrammen" på side 85.](#page-84-0)
- 4 Monter skjermdekselet. Se ["Montere skjermpanelet" på side 77](#page-76-0).
- 5 Sett inn hovedkortet. Se ["Sette inn hovedkortet" på side 71](#page-70-0).
- 6 Sett på plass hovedkortskjoldet. Se ["Sette på hovedkortskjoldet" på side 36](#page-35-0).
- 7 Sett inn viften. Se ["Sette inn viften" på side 56.](#page-55-0)
- 8 Sett inn omformerkortet. Se ["Sette inn igjen omformerkortet" på side 30.](#page-29-0)
- 9 Følg instruksjonene fra [trinn 3](#page-22-0) til [trinn 5](#page-22-1) i ["Sette inn harddisken" på side 23.](#page-22-2)
- 10 Følg instruksjonene fra [trinn 4](#page-25-0) til [trinn 6](#page-25-1) i ["Montere den optiske stasjonen"](#page-25-2)  [på side 26.](#page-25-2)
- 11 Sett på plass bakdekselet. Se ["Sette på plass bakdekselet" på side 20](#page-19-0).
- 12 Sett på plass stativet. Se ["Sette på stativet" på side 18.](#page-17-0)
- 13 Sett på plass stativdekselet. Se ["Sette på plass stativdekselet" på side 16](#page-15-0).
- 14 Følg instruksjonene i ["Etter at du har arbeidet inne i datamaskinen" på side 13.](#page-12-0)

# Oversikt

Bruk verktøyet i System Setup til følgende:

- Innhente informasjon om maskinvaren som er installert på datamaskinen, for eksempel RAM-kapasiteten, størrelsen på harddisken og så videre
- Endre systemkonfigurasjonsinformasjonen
- Angi eller endre brukertilgjengelige alternativer, for eksempel brukerpassord og type harddisk som er installert; aktivere eller deaktivere baseenheter og så videre

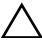

 $\triangle$  FORHOLDSREGEL: Hvis du ikke er en avansert datamaskinbruker, bør du ikke endre innstillingene i dette programmet. Noen endringer kan gjøre at datamaskinen din ikke fungerer som den skal.

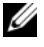

**MERK:** Før du endrer systemkonfigurasjonen, anbefales det at du skriver ned informasjonen i systemkonfigurasjonsvinduet for fremtidig henvisning.

#### <span id="page-94-0"></span>Starte System Setup

- 1 Slå på datamaskinen (eller start den på nytt).
- 2 Under POST, mens DELL-logoen vises, venter du til F2-ledeteksten vises. Trykk deretter umiddelbart på <F2>.
	- $\mathbb Z$  MERK: F2-ledeteksten viser at tastaturet er klart til bruk. Denne ledeteksten kan vises veldig raskt, så du må se etter den, og deretter trykke på <F2>. Hvis du trykker på <F2> før F2-ledeteksten vises, vil tastetrykket gå tapt. Hvis du venter for lenge og du ser Windows-logoen, må du vente til operativsystemet er helt startet, og du ser skrivebordet i Microsoft Windows. Da kan du slå av datamaskinen og prøve på nytt. Se ["Slå av datamaskinen og tilkoblede enheter"](#page-10-1)  [på side 11.](#page-10-1)

### Skjermbildene i System Setup

Systemoppsettvinduet viser de gjeldende innstillingene eller innstillingene du kan endre for maskinen. Informasjonen på skjermbildene er delt inn i tre områder: konfigurasjonselementet, aktivt hjelp-skjermbilde og tastefunksjoner.

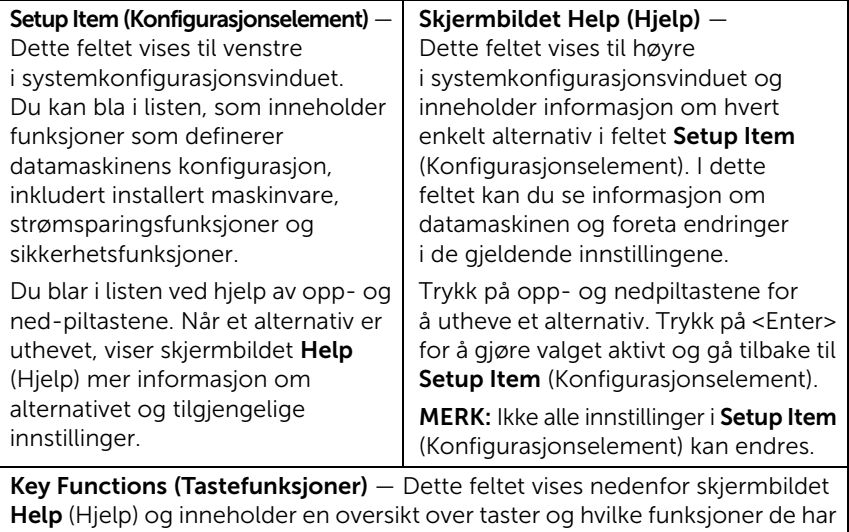

innenfor den aktive systemkonfigurasjonen.

#### <span id="page-96-0"></span>System Setup-alternativer

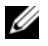

 $\mathbb Z$  MERK: Avhengig av datamaskinmodellen og hvilke enheter som er installert, kan det hende at noen av elementene i denne delen ikke vises i det hele tatt, eller at de vises litt annerledes.

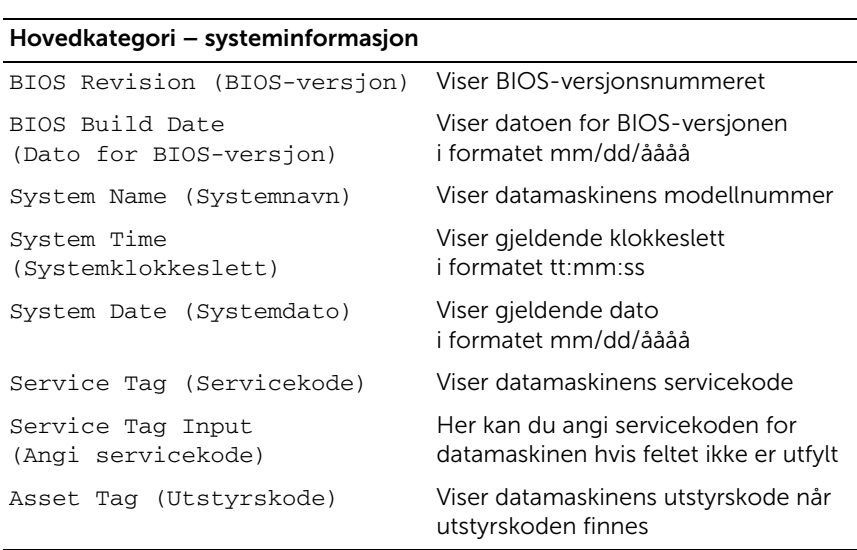

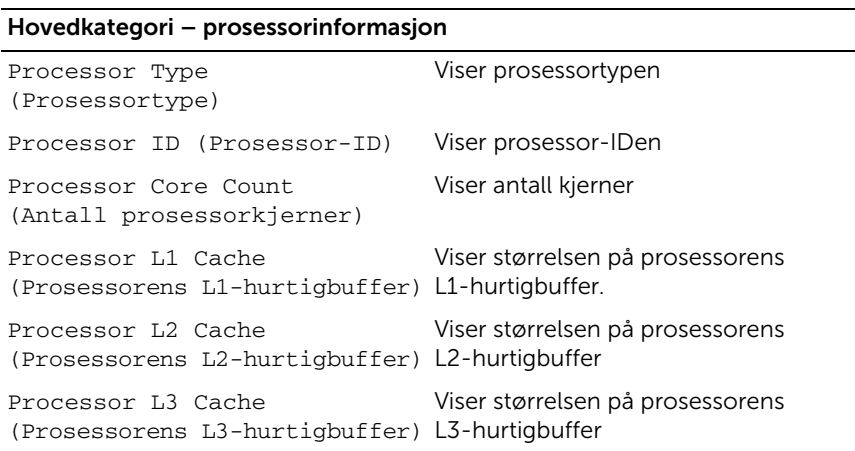

#### Hovedkategori – minneinformasjon

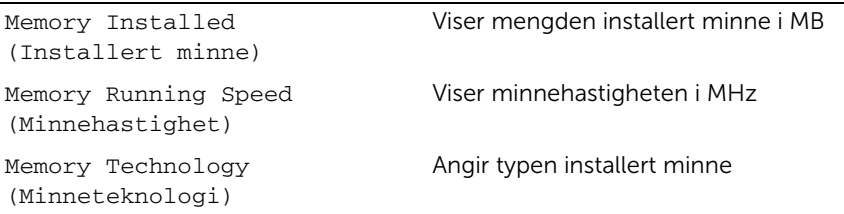

#### Hovedkategori – SATA-informasjon

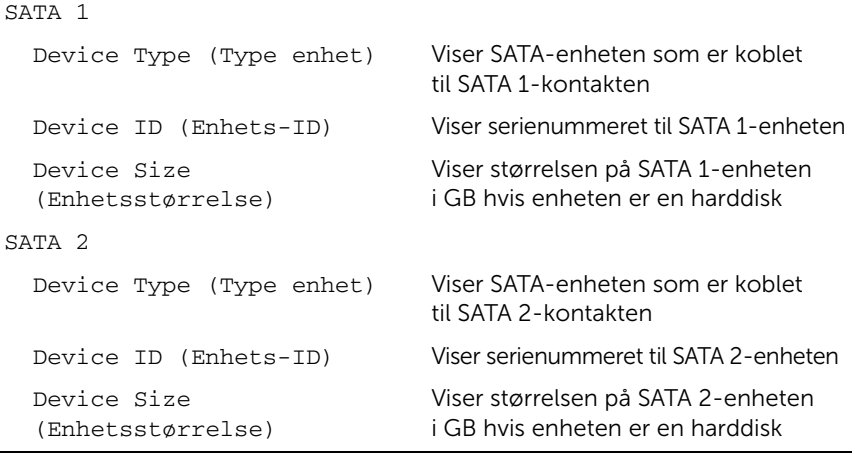

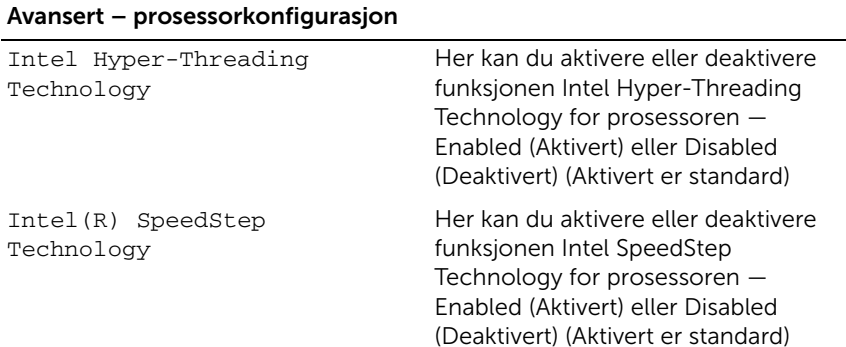

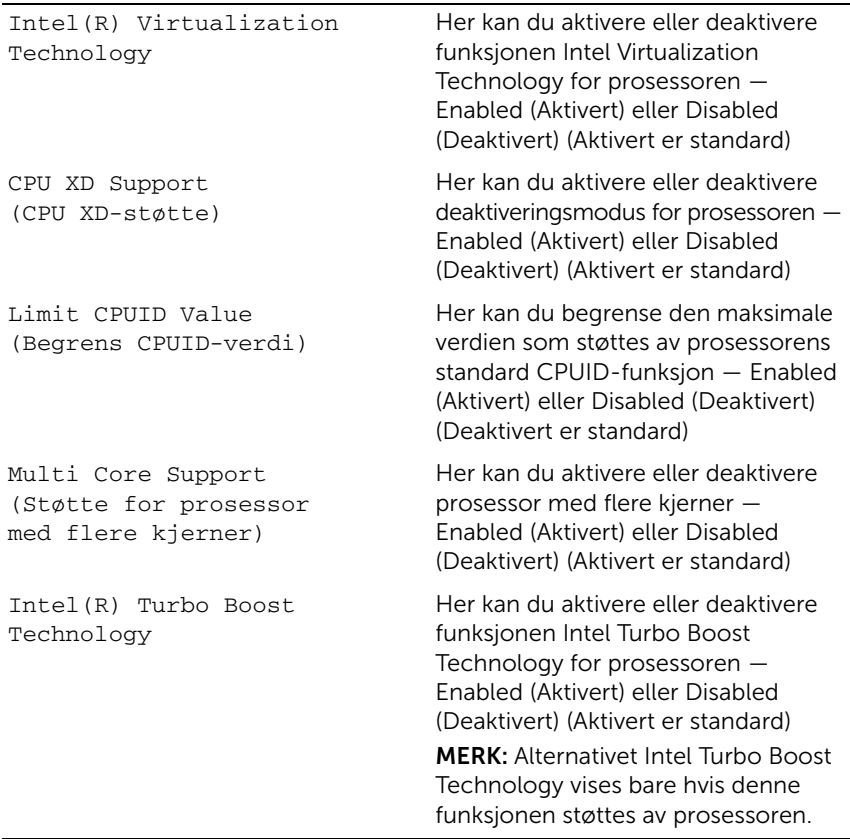

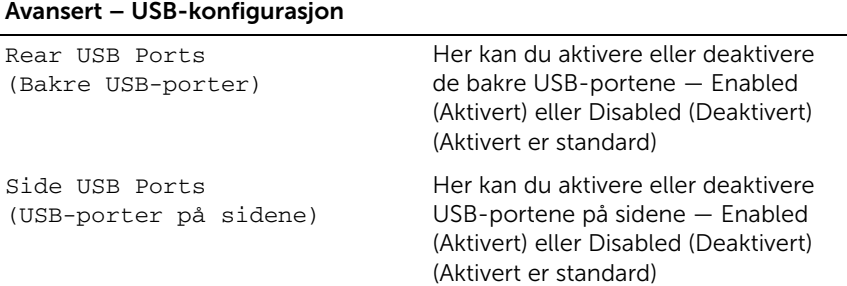

#### Avansert – innebygd enhetskonfigurasjon

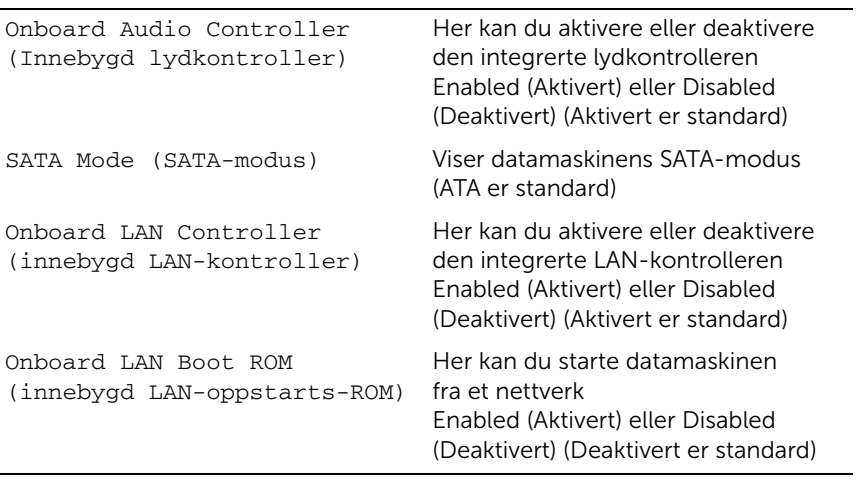

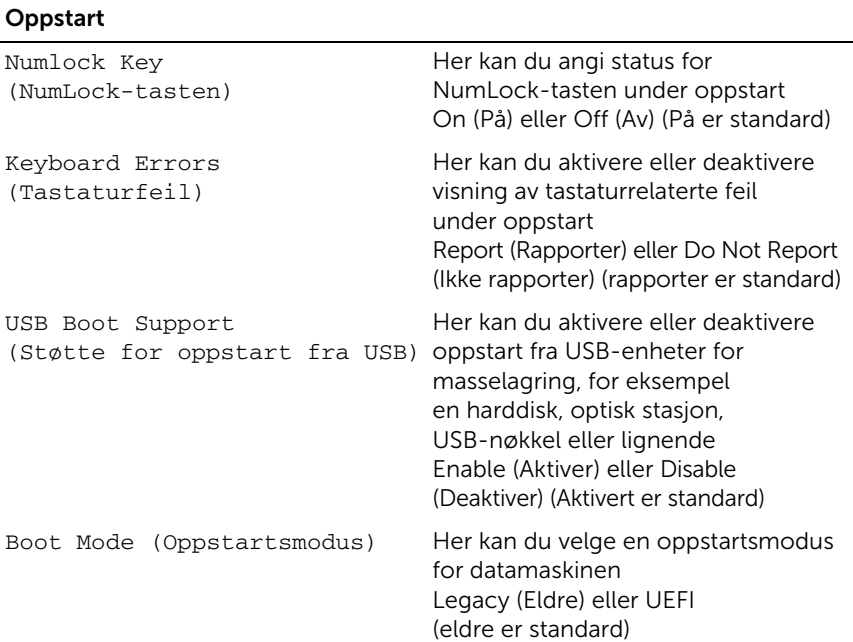

#### Oppstart (forts.)

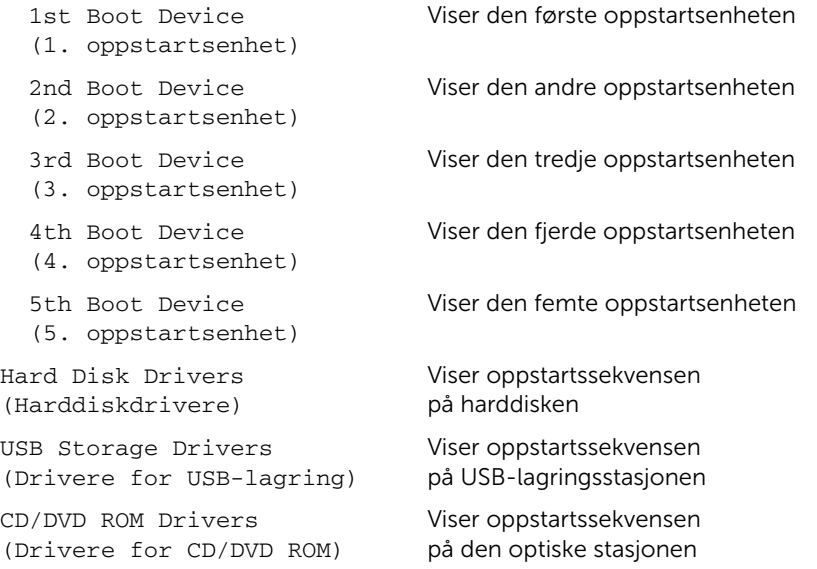

#### Strøm

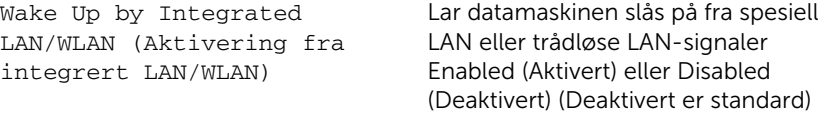

AC Recovery (Vekselstrømgjenoppretting)

datamaskinen skal fungere når den gjenopprettes etter et strømbrudd Power Off (Slå av), Power On (Slå på) eller Last Power State (Siste strømtilstand) (slå av er standard)

Her kan du konfigurere hvordan

Auto Power On (Slå på automatisk) Her kan du aktivere eller deaktivere at datamaskinen skal slås på automatisk Enabled (Aktivert) eller Disabled (Deaktivert) (Deaktivert er standard)

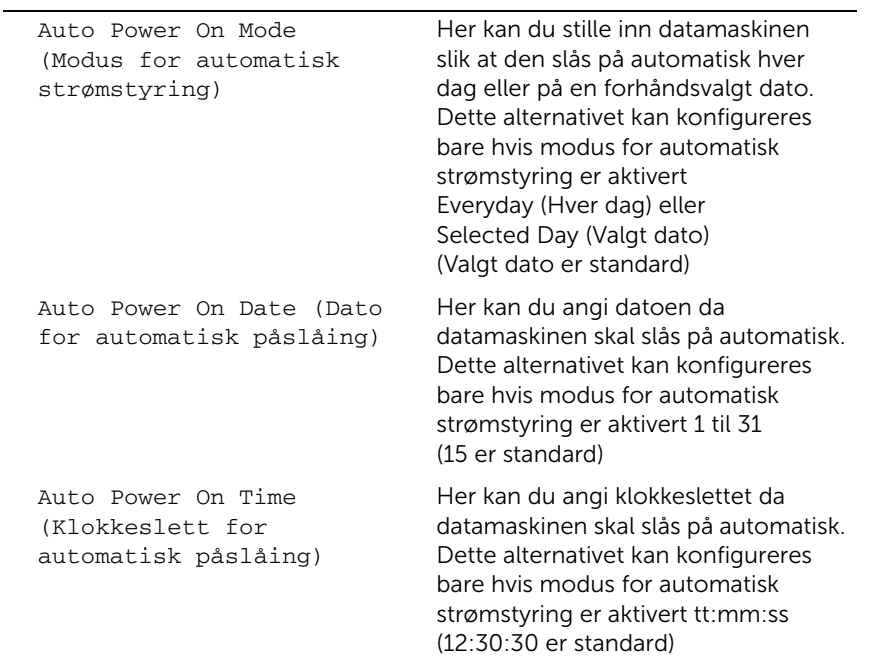

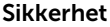

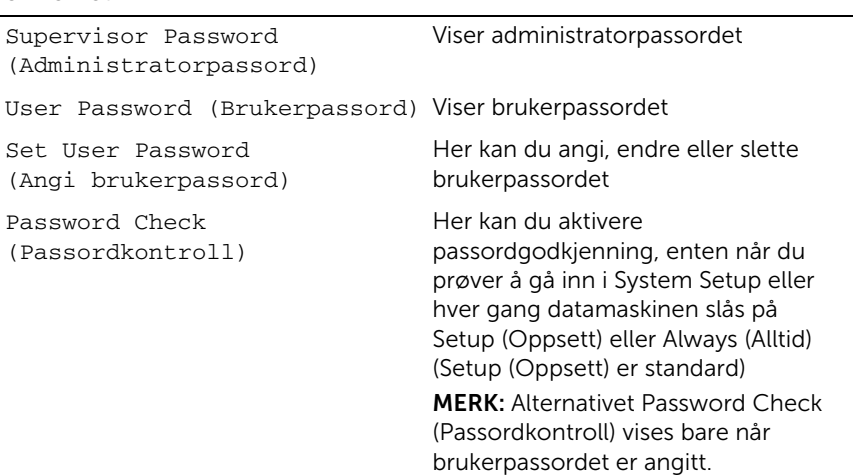

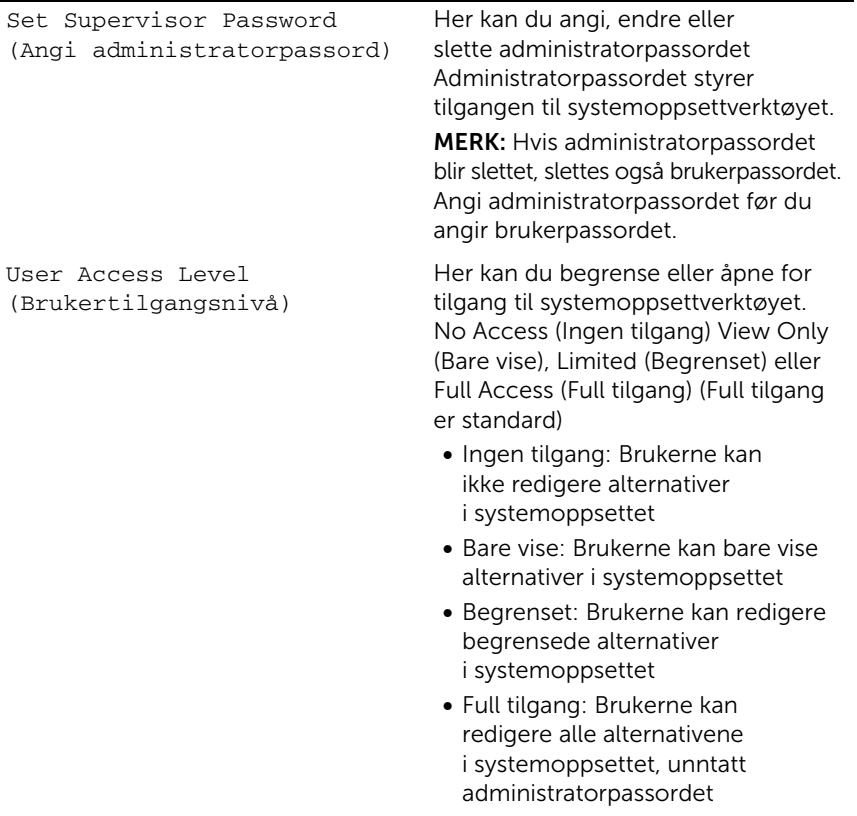

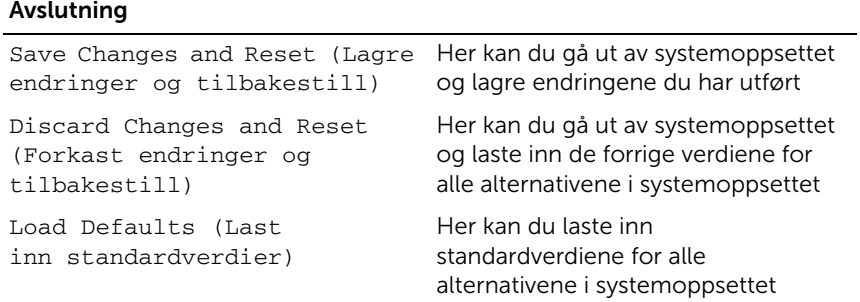

#### Boot Sequence (Oppstartsrekkefølge)

Med denne funksjonen kan du endre oppstartsrekkefølgen for enheter.

#### Boot Options (Oppstartsalternativer)

- USB Floppy Device (USB-diskettenhet) Datamaskinen forsøker å starte opp fra USB-diskettstasjonen. Hvis det ikke finnes noe operativsystem på stasjonen, genererer datamaskinen en feilmelding.
- Internal HDD Device (Intern HDD-enhet) Datamaskinen forsøker å starte fra den primære harddisken. Hvis det ikke finnes noe operativsystem på stasjonen, genererer datamaskinen en feilmelding.
- USB Storage Device (USB-lagringsenhet) Sett inn minneenheten i en USB-port, og start datamaskinen på nytt. Når meldingen F12 Boot Options (Alternativer for oppstart) vises øverst til høyre på skjermen, trykker du på <F12>. BIOS finner enheten og legger den til på oppstartsmenyen.
- Internal ODD Device (Intern optisk stasjonsenhet) Datamaskinen forsøker å starte fra den optiske stasjonen. Hvis det ikke er noen plate i enheten, eller platen ikke er oppstartbar, genererer datamaskinen en feilmelding.

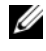

**MERK:** USB-enheten må være oppstartbar for å kunne startes. Les dokumentasjonen for enheten for å finne ut om den er oppstartbar.

• Onboard NIC Device (Innebygd NIC-enhet) – Datamaskinen forsøker å starte opp fra nettverket. Hvis det ikke finnes noe operativsystem på nettverket, genererer datamaskinen en feilmelding.

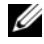

 $\mathbb Z$  **MERK:** For å starte opp fra nettverket må du kontrollere at alternativet Onboard LAN boot ROM (Innebygd LAN-oppstarts-ROM) er aktivert i systemoppsettet. Se ["System Setup-alternativer" på side 97.](#page-96-0)

#### Endre oppstartsrekkefølge for gjeldende oppstart

Du kan bruke denne funksjonen til å endre gjeldende oppstartsrekkefølge, for eksempel til å starte fra den optiske stasjonen for å kjøre Dell Diagnostics fra platen *Drivers and Utilities* (Drivere og verktøy). Når de diagnostiske testene er fullført, gjenopprettes forrige oppstartsekvens.

- 1 Hvis du skal starte opp fra en USB-enhet, kobler du USB-enheten til en USB-port.
- 2 Slå på datamaskinen (eller start den på nytt).
- **3** Når meldingen F2 Setup (konfigurasjon), F12 Boot Options (alternativer for oppstart) vises nederst til høyre på skjermen, trykker du på <F12>.

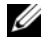

MERK: Hvis du venter for lenge og du ser Windows-logoen, må du vente til operativsystemet er helt startet, og du ser skrivebordet i Microsoft Windows. Deretter slår du av datamaskinen og prøver på nytt.

Boot Device Menu (Oppstartsenhetsmeny) vises, og viser en liste over alle tilgjengelige oppstartsenheter.

4 Velg enheten du vil starte opp fra, på Boot Device Menu (Oppstartsenhetsmeny).

Hvis du for eksempel starter opp fra en USB-minnebrikke, merker du USB Storage Device (USB-lagringsenhet) og trykker på <Enter>.

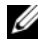

**MERK:** USB-enheten må være oppstartbar for å kunne startes. Les dokumentasjonen for enheten for å finne ut om den er oppstartbar.

#### Endre oppstartsrekkefølgen for fremtidige oppstarter

- 1 Gå inn i systemkonfigurasjonen. Se ["Starte System Setup" på side 95](#page-94-0).
- 2 Bruk piltastene til å merke menyvalget **Boot** (oppstart), og trykk deretter på <Enter> for å få tilgang til menyen.

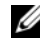

**MERK:** Skriv ned den gjeldende oppstartsrekkefølgen i tilfelle du ønsker å gå tilbake til den senere.

- 3 Trykk på opp- og ned-piltastene for å bla gjennom listen av enheter.
- 4 Trykk på pluss (+) eller minus (–) for å endre enhetens oppstartsprioritet.

# Slette glemte passord

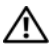

ADVARSEL: Før du starter noen av prosedyrene i denne delen, må du lese sikkerhetsinstruksjonene som fulgte med datamaskinen og følge anvisningene i ["Før du begynner" på side 11](#page-10-0). Du finner mer informasjon om god sikkerhetspraksis på hjemmesiden for lovbestemte krav (Regulatory Compliance) på dell.com/regulatory\_compliance.

ADVARSEL: Datamaskinen må kobles fra strømuttaket hvis du skal slette passordinnstillingen.

- 1 Ta av stativdekselet. Se ["Ta av stativdekselet" på side 15.](#page-14-0)
- 2 Ta av stativet. Se ["Fjerne stativet" på side 17.](#page-16-0)
- **3** Ta av bakdekselet. Se ["Ta av bakdekselet" på side 19.](#page-18-0)
- 4 Ta av hovedkortskjoldet. Se ["Ta av hovedkortskjoldet" på side 35](#page-34-0).
- 5 Finn den 3-pinnede krysskoblingen for tilbakestilling av passord (PWCLR1) på hovedkortet. Se ["Hovedkort-komponenter" på side 8](#page-7-0).
- 6 Flytt den 2-pinnede krysskoblingen fra pinne 2 og 3 til pinne 1 og 2.

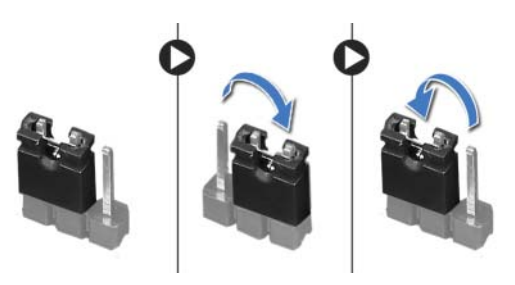

- 7 Vent cirka fem sekunder for å slette passordinnstillingen.
- 8 Flytt den 2-pinnede krysskoblingen fra pinne 1 og 2 tilbake til pinne 2 og 3.
- 9 Sett på plass hovedkortskjoldet. Se ["Sette på hovedkortskjoldet" på side 36](#page-35-0).
- 10 Sett på plass bakdekselet. Se ["Sette på plass bakdekselet" på side 20](#page-19-0).
- 11 Sett på plass stativet. Se ["Sette på stativet" på side 18.](#page-17-0)
- 12 Sett på plass stativdekselet. Se ["Sette på plass stativdekselet" på side 16](#page-15-0).
- 13 Følg instruksjonene i ["Etter at du har arbeidet inne i datamaskinen" på side 13.](#page-12-0)

# Slette CMOS-innstillinger

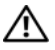

ADVARSEL: Før du starter noen av prosedyrene i denne delen, må du lese sikkerhetsinstruksjonene som fulgte med datamaskinen og følge anvisningene i ["Før du begynner" på side 11](#page-10-0). Du finner mer informasjon om god sikkerhetspraksis på hjemmesiden for lovbestemte krav (Regulatory Compliance) på dell.com/regulatory\_compliance.

ADVARSEL: Datamaskinen må kobles fra strømnettet for å kunne slette CMOS-innstillingen.

- 1 Ta av stativdekselet. Se ["Ta av stativdekselet" på side 15.](#page-14-0)
- 2 Ta av stativet. Se ["Fjerne stativet" på side 17.](#page-16-0)
- 3 Ta av bakdekselet. Se ["Ta av bakdekselet" på side 19.](#page-18-0)
- 4 Ta av hovedkortskjoldet. Se ["Ta av hovedkortskjoldet" på side 35](#page-34-0).
- 5 Finn den 3-pinnede krysskoblingen for tilbakestilling av CMOS (PWCLR1) på hovedkortet. Se ["Hovedkort-komponenter" på side 8](#page-7-0).
- 6 Flytt den 2-pinnede krysskoblingen fra pinne 2 og 3 til pinne 1 og 2.

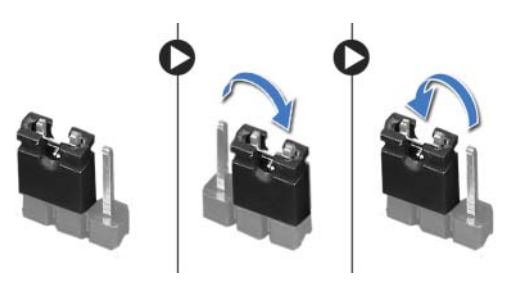

- 7 Vent i cirka fem sekunder for å slette CMOS-innstillingene.
- 8 Flytt den 2-pinnede krysskoblingen fra pinne 1 og 2 tilbake til pinne 2 og 3.
- 9 Sett på plass hovedkortskjoldet. Se ["Sette på hovedkortskjoldet" på side 36](#page-35-0).
- 10 Sett på plass bakdekselet. Se ["Sette på plass bakdekselet" på side 20](#page-19-0).
- 11 Sett på plass stativet. Se ["Sette på stativet" på side 18.](#page-17-0)
- 12 Sett på plass stativdekselet. Se ["Sette på plass stativdekselet" på side 16](#page-15-0).
- 13 Følg instruksjonene i ["Etter at du har arbeidet inne i datamaskinen" på side 13.](#page-12-0)
## 30 Flash-oppdatere BIOS

Det kan hende at BIOS krever flashing når en oppdatering er tilgjengelig eller hovedkortet skiftes ut.

Slik flash-oppdaterer du BIOS:

- 1 Slå på datamaskinen.
- 2 Gå til support.dell.com/support/downloads.
- **3** Finn BIOS-oppdateringsfilen for din datamaskin:
	- Ø

MERK: Servicekoden for datamaskinen din finner du på en etikett på baksiden av maskinen. Se *hurtigstartsveiledningen* som fulgte med datamaskinen, hvis du vil ha mer informasjon.

Hvis du har datamaskinens servicekode eller ekspress-servicekode:

- a Skriv inn datamaskinens servicekode eller ekspress-servicekode i feltet Service Tag or Express Service Code (Servicekode eller ekspress-servicekode).
- **b** Klikk på **Submit** (Send) og fortsett til [trinn 4.](#page-108-0)

Hvis du ikke har datamaskinens servicekode eller ekspress-servicekode:

- a Velg ett av de følgende alternativene:
	- Automatically detect my Service Tag for me (Finn servicekoden automatisk)
	- Choose from My Products and Services List (Velg fra listen My Products and Services)
	- Choose from a list of all Dell products (Velg fra en liste over alle Dell-produkter)
- b Klikk på Continue (Fortsett) og følg instruksjonene på skjermen.
- <span id="page-108-0"></span>4 En liste med resultater vises på skjermen. Klikk på BIOS.
- 5 Klikk på Download File (Last ned fil) for å laste ned den nyeste BIOS-filen.
- 6 Åpne vinduet Please select your download method below (Velg nedlastingsmåte nedenfor), og klikk på Download Now (Last ned nå).
- 7 I vinduet Save As (Lagre som) velger du det stedet der du vil laste ned filen til datamaskinen.
- 8 Hvis vinduet Download Complete (Nedlasting fullført) vises, klikker du på Close (Lukk).
- 9 Naviger til mappen som du lastet ned BIOS-oppdateringsfilen til. Filikonet vises i mappen og har samme tittel som den nedlastede BIOS-oppdateringsfilen.
- 10 Dobbeltklikk på ikonet for BIOS-oppdateringsfilen på skrivebordet, og følg veiledningen på skjermen.